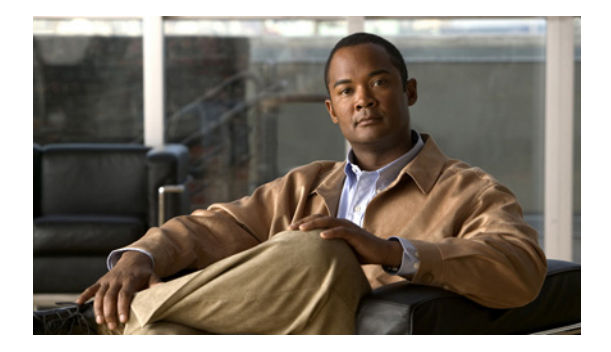

# 会議の設定

この章では、Cisco Unified Communications Manager Express(Cisco Unified CME)における会議の サポートについて説明します。

### このモジュールで紹介する機能情報の入手方法

お使いの Cisco Unified CME のバージョンが、このモジュールで説明されている機能の一部をサポー トしていないことがあります。各機能がサポートされているバージョンのリストについては[、「会議の](#page-51-0) [機能情報」\(](#page-51-0)P.998)を参照してください。

# 内容

- **•** [「会議の制約事項」\(](#page-0-0)P.947)
- **•** [「会議について」\(](#page-1-0)P.948)
- **•** [「会議の設定方法」\(](#page-6-0)P.953)
- **•** [「会議の設定例」\(](#page-34-0)P.981)
- **•** [「次の作業」\(](#page-49-0)P.996)
- **•** [「その他の参考資料」\(](#page-50-0)P.997)
- **•** [「会議の機能情報」\(](#page-51-0)P.998)

# <span id="page-0-0"></span>会議の制約事項

Cisco Integrated Services Router Voice Bundles でダイヤルピアまたは ephone-dn をパーク スロットや 会議の内線番号も含めて設定する場合は、空きメモリが使用できないことを警告する次のメッセージが 表示されることがあります。

%DIALPEER\_DB-3-ADDPEER\_MEM\_THRESHOLD: Addition of dial-peers limited by available memory

ダイヤルピアまたは ephone-dn をさらに設定するには、システムの DRAM を増やしてください。やや 複雑なコンフィギュレーションでは、DRAM がデフォルトの 256 MB を超えて 512 MB 必要になるこ とがあります。メモリの使用量には、設定されているダイヤルピアと ephone-dn の数だけでなく多く の要因が関係することに注意してください。

## <span id="page-1-0"></span>会議について

会議を有効にするには、次の概念について理解しておく必要があります。

- **•** [「会議概要」\(](#page-1-1)P.948)
- **•** 「Oct-Lines [による会議」\(](#page-1-2)P.948)
- **•** [「セキュア会議の制限」\(](#page-1-3)P.948)
- **•** [「アドホック会議」\(](#page-2-0)P.949)
- **•** 「Cisco Unified CME 4.1 [以降のバージョンのミートミー会議」\(](#page-3-0)P.950)
- **•** 「Cisco CME 3.2 から [Cisco Unified CME 4.0](#page-4-0) へのミートミー会議」(P.951)

### <span id="page-1-1"></span>会議概要

会議により、3 人以上の参加者が電話機の会話に参加することができます。Cisco Unified CME には、 アドホック会議とミートミー会議の 2 つのタイプがあります。

アドホック会議は、ハードウェアベースとソフトウェアベースのどちらにすることもできます。ソフト ウェアベースの会議はルータ CPU を使用して音声ミキシング(G.711)を提供し、参加者は 3 人に制 限されます。ハードウェアベースのマルチパーティ アドホック会議はデジタル シグナル プロセッサ (DPS)を使用して、ソフトウェアベースのアドホック会議よりも多くの参加者に対応可能で、Join and Conference Participant List (ConfList) などの追加機能を提供します。

ミートミー会議は、指定された会議番号をコールする参加者によって作成されます。ミートミー会議は ハードウェアベースでのみ使用できます。ソフトウェアベースの会議を設定した場合は、ミートミー会 議を使用できません。

## <span id="page-1-2"></span>**Oct-Lines** による会議

Cisco Unified CME 4.3 以降のバージョンで、会議の開催者が octo-line ディレクトリ番号の場合、 Cisco Unified CME はそのディレクトリ番号からアイドル状態のチャネルを選択します。ユーザは新 しいコールを確立して会議を完了する必要があります。同じ octo-line ディレクトリ番号でアイドル状 態のチャネルが使用できない場合、会議は打ち切られ、「利用できる回線がありません(No Line Available)」というメッセージが表示されます。Cisco Unified CME は、他のディレクトリ番号からは アイドル状態のチャネルを選択しません。ユーザは、そのディレクトリ番号、または他のディレクトリ 番号の他のチャネルで「保留」のコールを選択できません。これは、シングルラインおよびデュアルラ インのディレクトリ番号の動作となります。

octo-line ディレクトリ番号では、参加者が 8 人のミートミー会議またはアドホック会議について、1 つ のディレクトリ番号のみが必要です。最大 8個の select (選択) および join(参加) のインスタンスが サポートされます。

## <span id="page-1-3"></span>セキュア会議の制限

Cisco Unified CME はセキュア会議の DSP ファーム機能を使用できません。Cisco Unified CME でマ ルチパーティ アドホック会議またはミートミー会議に対して会議 DSP のファーム リソースが必要な場 合、Cisco Unified CME にどのリソースが登録されているかによって、セキュアまたは非セキュアの DSP ファーム リソースが使用されます。Cisco Unified CME が意図せずにセキュア DSP ファーム リ ソースを選択した場合、会議自身はセキュアではなく、セッションのキャパシティの観点からすると、 より高価なセキュア DSP ファーム リソースを無駄に使用していることになります。

高価なセキュア DSP ファーム リソースの使用を防止するには、セキュアな会議の DSP Farm プロファ イルを登録しないことを推奨します。Cisco Unified CME は DSP ファームのセキュア機能を使用でき ないためです。

## <span id="page-2-0"></span>アドホック会議

Cisco Unified CME 4.1 よりも前のバージョンでは、会議のサポートは、G.711 コーデックを使用し た、3 者間アドホック会議に制限されていました。G.711 コーデックを使用せずに、参加者でアドホッ ク会議を開催するには、トランスコーディングが必要です。詳細については、「リモート電話機で G.729r8 を使用する場合のトランスコーディング」(P.455)を参照してください。

同時会議の最大数は、Cisco Unified CME のタイプに対してはプラットフォームに特有で、各 Cisco Unified IP Phone は一度に最大 1 つの会議をホストできます。既存の会議がすでに保留になって いる場合に、2 つめの会議を作成することはできません。

#### 会議のゲイン レベル

Cisco Unified CME 3.3 以降のバージョンでは、外部コールのゲイン レベルを調整して、より適切なボ リュームを提供できます。この機能は受信オーディオ パケットに適用され、会議の参加者は、コール に参加しているリモート PSTN または VoIP の発信者の声を明瞭に聞くことができます。この機能は、 リモート VoIP/Foreign Exchange Office (FXO) ソースを判別できないことに注意してください。 FXO ではボリューム ゲインが必要です。リモート VoIP ではボリューム ゲインは不要なため、音声の ひずみが生じることがあります。

### 会議の終了オプション

Cisco CME 3.2 以降のバージョンでは、電話会議を開始および終了するユーザは、残りの参加者を会議 に接続したままにすることも、切断することもできます。

Cisco Unified IP Phone では、会議の開催者が会議を終了する(ハンドセットをオンフックの場所に戻 す)ときに、会議の残りの参加者を接続したままにするよう設定できます。会議の発信者は、[ 会議 (Confrn)] ソフトキーキーを押して、電話会議から切断することができます。開催者が [ 会議 (Confrn)] キーを使用して電話会議から切断すると、最も古いコール レッグが保留状態になり、開催 者は最新のコール レッグに接続されたままになります。会議の開催者は、[ 保留(Hold)] ソフトキー を押すか、または回線ボタンを押して適切なコールを選択することによって、2 者間を移動できます。

Cisco Unified CME 4.0 以降のバージョンでは、3 者間会議の終了の動作は電話機レベルで設定できま す。会議に参加していた最後の参加者が会議からドロップできるかどうか、および会議の開催者が会議 を退出した後で残りの 2 人の参加者の接続を継続できるようにするかどうかを、オプションで指定しま す。

### 参加者が **3** 人を超えるマルチパーティ アドホック会議

Cisco Unified CME 4.1 以降のバージョンでは、ハードウェアベースのマルチパーティ アドホック会議 で 3 人を超える参加者が可能です。ある参加者が別の参加者にコールし、2 人の参加者のいずれかが、 3 人目の参加者をコールに参加させることを決めたとき、アドホック会議が作成されます。アドホック 会議は、いくつかの方法で作成できます。

図 [48](#page-3-1) に示す会議は、内線 1215 が内線 1225 にダイヤルしたときに作成されます。2 人の参加者が、3 人目の参加者(内線 1235)を参加させることを決めます。これで、内線 1215、1225、および 1235 が アドホック会議の参加者になります。内線 1215 が作成者です。

<span id="page-3-1"></span>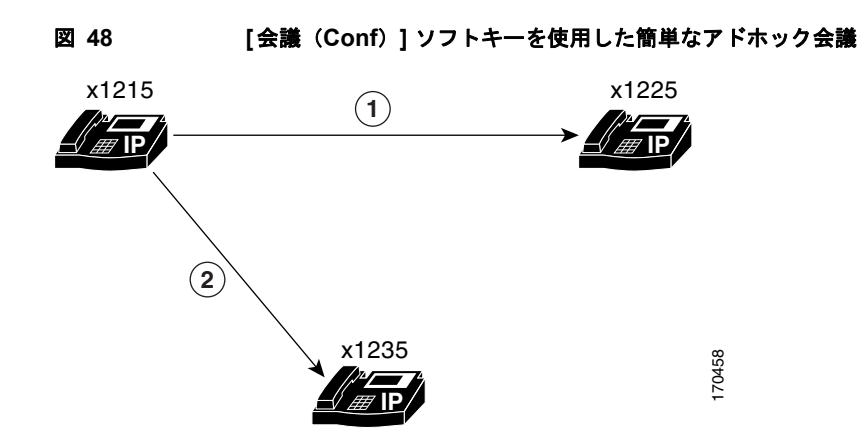

作成者のみが会議に参加者を追加できるように、アドホック会議を設定することができます。デフォル トでは、すべての参加者が他の参加者を会議に追加できます。

会議の設定では、作成者が電話を切ったときに会議をドロップすることも、最後のローカルな参加者が 電話を切ったときに会議をドロップすることもできます。デフォルトでは、3 人の参加者が会議に残っ ていれば、作成者が電話を切ったかどうかに関係なく、会議はドロップされません。

設定については、「SCCP[:電話機の会議オプションの設定」\(](#page-22-0)P.969)を参照してください。

## <span id="page-3-0"></span>**Cisco Unified CME 4.1** 以降のバージョンのミートミー会議

Cisco Unified CME 4.1 以降のバージョンでは、ミートミー会議は、システム管理者が事前に定義した ミートミー会議番号にダイヤルしている 3 人以上の参加者によって構成されます。たとえば[、図](#page-3-2) 49 に 示す会議は、内線 1215 の会議作成者が「ミートミー (MeetMe) | ソフトキーを押して確認音を聞き、 ミートミー会議番号 1500 にダイヤルしたときに作成されます。内線番号 1225 と 1235 が 1500 をダイ ヤルし、ミートミー会議に参加します。これで内線 1215、1225、および 1235 が内線 1500 のミート ミー会議の参加者になります。

<span id="page-3-2"></span>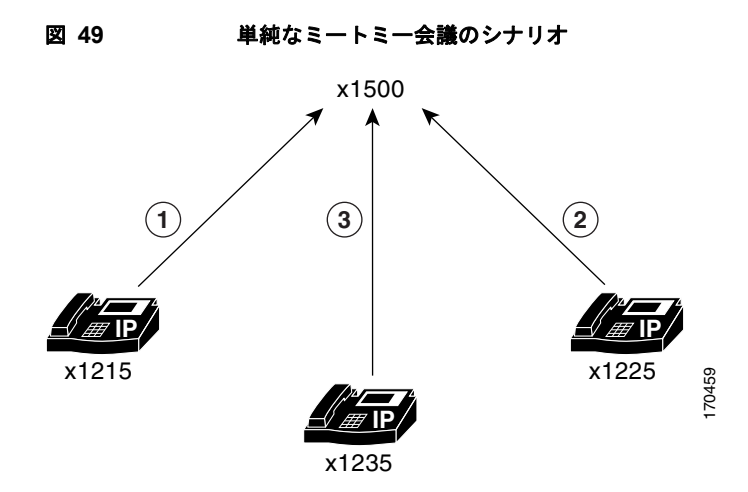

#### 最大参加者数の設定

ミートミー会議の場合は、会議の最大参加者数を、実際の最大数 32 よりも少なく設定することができ ます。詳細については、「SCCP: DSP [ファームの設定」\(](#page-16-0)P.963)を参照してください。

#### 会議リソースの開放

参加者の 1 人が電話を切るのを忘れている場合など、ミートミー会議に残っている参加者が 1 人のみの 場合は、5 分後に電話会議が切断されて、システム リソースが解放されます。

作成者が会議へ参加者が来るのを待っており、その会議の参加者が作成者のみの場合は、多くのリソー スが使用されていないため、会議は切断されません。

### 会議機能のソフトキー

Cisco Unified CME 4.1 以降のバージョンでは、以下のソフトキーで、ご使用の電話機にハードウェア ベースのマルチパーティ会議の拡張機能を提供しており、適切な DSP ファームの設定が必要です。設 定については、「SCCP:Cisco Unified CME 4.1 [以降のバージョンのマルチパーティ](#page-12-0) アドホック会議お [よびミートミー会議の設定」\(](#page-12-0)P.959)を参照してください。

- **•** [ 参加者(ConfList)]:会議参加者リスト。会議のすべての参加者をリストします。マルチパー ティ アドホック会議では、会議のすべての参加者がこのソフトキーを使用できます。ミートミー 会議では、作成者だけがこのソフトキーを使用できます。たとえば、ある参加者が会議から削除さ れたことを確認するには、[ 更新(Update)] を押して会議の参加者リストを更新します。
- **•** [ 参加(Join)]:確立されたコールをアドホック会議に参加させます。最初に [ 選択(Select)] を 押して、接続されたコールで会議に参加させる接続済みコールを選択し、次に [ 参加 (Join)] を 押して、選択したコールを会議に参加させます。
- **•** [ ドロップ(RmLstC)]:最後の発信者を削除します。会議に追加された最後の参加者を削除しま す。このソフトキーは作成者だけが使用できます。
- **•** [ 選択(Select)]:会議に参加させるコールまたは会議を選択します。また、会議から削除する コールを選択します。作成者は、「参加者 (ConfList) ] ソフトキーを押し、次に「選択 (Select) ] および [ 削除(Remove)] ソフトキーを使用して対象の参加者を削除することにより、他の参加者 を削除できます。
- **•** [ ミートミー(MeetMe)]:ミートミー会議を開始します。作成者は、会議番号にダイヤルする前 にこのソフトキーを押します。他のミートミー会議の参加者は、会議番号にダイヤルするだけで会 議に参加できます。このソフトキーは、ミートミー会議を開始する前に設定しておく必要がありま す。

## <span id="page-4-0"></span>**Cisco CME 3.2** から **Cisco Unified CME 4.0** へのミートミー会議

デジタル シグナル プロセッサ(DSP)リソースです。

組み込みの Cisco Unified CME 会議機能とは異なり、ミートミー会議には参加者が 3 人の制限はあり ません。Cisco CME 3.2 から Cisco Unified CME 4.0 へのミートミー会議では、発信者を適切なミート ミー ブリッジへ転送するための Cisco Unity Express の自動アテンダント、および DSP リソースを提 供するためのデュアル T-1/E-1 VWIC カードが必要です。デフォルトでは、発信者の最大数によって、 8 人の発信者を伴う 3 つのミートミー ブリッジが定義されています。発信者の最大数は、Cisco ルータ で使用できる DSP リソースの数によって制限されます。会議では、最大 96 人の発信者がサポートされ ます。マルチキャスト会議は IP Phone、公衆電話交換網 (PSTN) の発信者、および Cisco Unified CME ルータ上の ear and mouth(E&M)音声ポートに接続されている Cisco Land

Mobile Radio(LMR)デバイスからアクセスできます。 このソリューションの唯一の制限要因は、T1 または E1 ループバック ポートの数、および使用できる

図 [50](#page-5-0) は、Cisco CME 3.2 が搭載されたシスコ ルータから、Cisco Unified CME 4.0 および Cisco Unity Express へのミートミー会議のコールフローを示しています。IP Phone および PSTN の発信者は、別の アクセス番号を使用して Cisco Unity Express Auto Attendant へダイヤルします。Cisco Unity Express

の Auto Attendant は、コールされたアクセス番号に基づいて、マルチキャスト会議へ発信者をルー ティングします。この例では、ローカル IP Phone が 202 にコールし、PSTN ユーザが 203 にコールし て Cisco Unity Express へダイヤルします。

<span id="page-5-0"></span>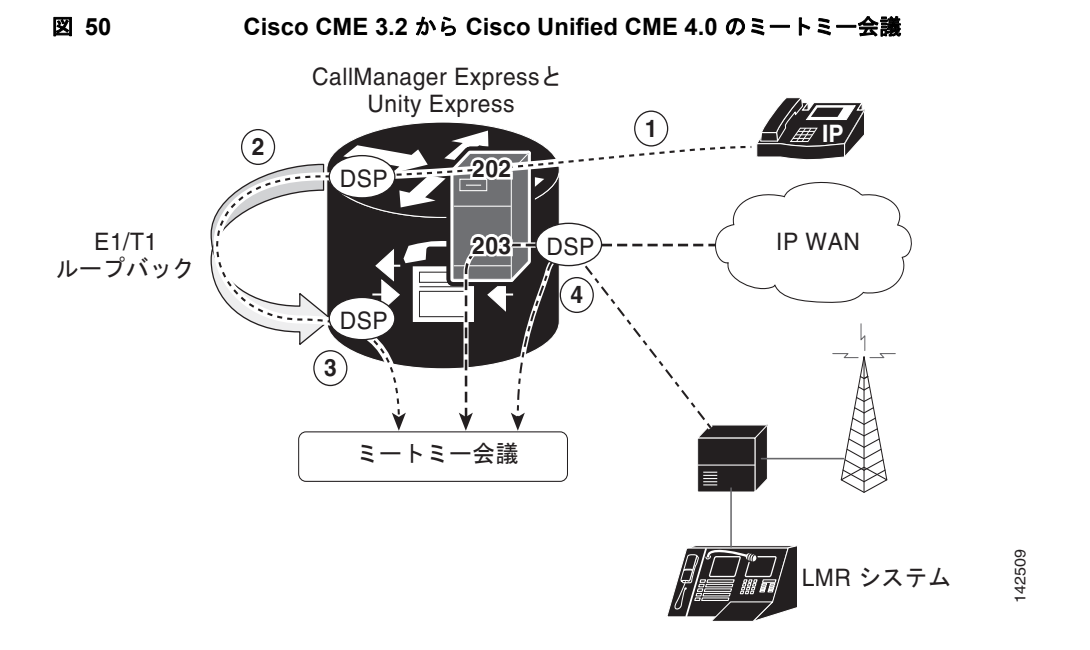

- **1.** マルチキャスト会議から音声を送信または受信するには、音声ミキシングのためにコールは DSP を通過する必要があります。デフォルトでは、IP Phone のコールは DSP を通過しません。IP Phone のコールを T1 または E1 ループバックへルーティングすると、コールが強制的に DSP を通 過するようになります。この例では、Cisco Unity Express は、202 にダイヤルした発信者を、 E1/T1 ループバックを介してルーティングします。
- **2.** T1/E1 ループバック ポートは永続的にマルチキャスト会議へトランクされます。T1 ループバック への着信コールは、Cisco CME 上のマルチキャスト会議へルート バックされます。
- **3.** すべての PSTN コールは必ず DSP を通過するため、PSTN の着信コールは T1 ループバックへルー ティングする必要はありません。Auto Attendant は、PSTN コールを直接マルチキャスト会議へ ルーティングします。この例では、Cisco Unity Express は、203 にダイヤルした発信者をマルチ キャスト会議へ直接ルーティングします。
- **4.** Cisco LMR ポートは永続的にマルチキャスト会議へトランクされるため、無線の参加者は、IP Phone と PSTN の両方から音声を聞くことができます。無線のハンドセット キーで「トーク」ボ タンを押すと、Cisco CME E&M ポートの M リードと無線ハンドセットで音声を送信できます。

(注) Cisco LMR デバイスは通常、音声を同時に送受信できません。Cisco LMR デバイスがマルチキャスト 会議から音声を受信する場合は、音声を送信できません。Cisco LMR デバイスが会議へ音声を送信す るには、IP Phone および PSTN のすべての参加者がミュートの状態となり、LMR デバイスが音声を受 信しないようになっている必要があります。会議内で 1 つの IP Phone または PSTN デバイスが音声を 送信すると、Cisco LMR デバイスを使用している人は話せなくなります。

### <span id="page-6-2"></span>ダイヤル プラン

Cisco Unified CME および Cisco Unity Express を設定する前に、ミートミー会議のダイヤル プランを 計画する必要があります[。表](#page-6-1) 70 は、Cisco CME 3.2 から Cisco Unified CME 4.0 へのミートミー会議 を設定する前に、定義する必要のあるダイヤル プラン パラメータについて示しています。

IP Phones がマルチキャスト ブリッジに直接ダイヤルしないようにするには、マルチキャストの番号 を、英文字で始まるダイヤル不可能な番号に設定する必要があります。

マルチキャスト ブリッジへダイヤルする IP Phone は音声を送受信できないため、IP Phone のコールは ループバック番号へルーティングされるようにします。これらの番号は、マルチキャスト ブリッジへ のすべてのアクセスを制御する Cisco Unity Express Auto Attendant を設定するために必要です。

| パラメータ        | サンプル番<br>号 | 説明                                                                                               |
|--------------|------------|--------------------------------------------------------------------------------------------------|
| 外線番号         | 203        | PSTN からの外線の発信者が Cisco Unity Express Auto<br>Attendant 会議ブリッジへダイヤルするために使用する番号。                    |
| 内線番号         | 202        | ローカル IP Phone からの内線の発信者が Cisco Unity Express<br>Auto Attendant 会議ブリッジヘダイヤルするために使用する番<br>号。       |
| bridge1      | 212        | E1 または T1 ループバックヘコールをルーティングする(こ<br>れはマルチキャスト ブリッジ1ヘトランクされます)ために、<br>Cisco Unified CME が使用する番号。   |
| bridge2      | 213        | E1 または T1 ループバックヘコールをルーティングする(こ<br>れはマルチキャスト ブリッジ2ヘトランクされます)ために、<br>Cisco Unified CME が使用する番号。   |
| bridge3      | 214        | E1 または T1 ループバックヘコールをルーティングする(こ<br>れはマルチキャスト ブリッジ3ヘトランクされます)ために、<br>Cisco Unified CME が使用する番号。   |
| bridge1 pstn | A212       | マルチキャスト ブリッジ 1 ヘコールをルーティングするため<br>に、Cisco Unified CME が使用するダイヤル不可能な番号。番<br>号の先頭文字は英文字にする必要があります。 |
| bridge2 pstn | A213       | マルチキャスト ブリッジ2ヘコールをルーティングするため<br>に、Cisco Unified CME が使用するダイヤル不可能な番号。番<br>号の先頭文字は英文字にする必要があります。   |
| bridge3_pstn | A214       | マルチキャスト ブリッジ3ヘコールをルーティングするため<br>に、Cisco Unified CME が使用するダイヤル不可能な番号。番<br>号の先頭文字は英文字にする必要があります。   |
| operator     | 150        | ユーザがサポートを必要とする場合にダイヤルする番号。                                                                       |

<span id="page-6-1"></span>表 **70** ミートミー会議をサポートするためのダイヤル プラン

# <span id="page-6-0"></span>会議の設定方法

ここでは、次の作業について説明します。

### (ソフトウェア ベース)**3** 者間アドホック会議

- **•** 「3 [者間アドホック会議のデフォルト設定の変更」\(](#page-7-0)P.954)(任意)
- **•** 「SCCP[:電話機での会議オプションの設定」\(](#page-8-0)P.955)(任意)

**•** 「SIP[:電話機での会議オプションの設定」\(](#page-10-0)P.957)(任意)

#### (ハードウェア ベース)**Cisco Unified CME 4.1** 以降のバージョンのマルチパーティ アドホック会 議およびミートミー会議

- **•** 「SCCP:Cisco Unified CME 4.1 [以降のバージョンのマルチパーティ](#page-12-0) アドホック会議およびミート [ミー会議の設定」\(](#page-12-0)P.959)(必須)
- **•** 「SCCP:マルチパーティ [アドホック会議およびミートミー会議の確認」\(](#page-25-0)P.972)(任意)

#### **Cisco CME 3.2** から **Cisco Unified CME 4.0** へのミートミー会議

**•** 「SCCP:Cisco CME 3.2 から Cisco Unified CME 4.0 [へのミートミー会議の設定」\(](#page-26-0)P.973)(必須)

## <span id="page-7-0"></span>**3** 者間アドホック会議のデフォルト設定の変更

3 者間アドホック会議で、デフォルトの設定をグローバルに変更し、次のパラメータに何らかの変更を 加えるには、次の手順に従います。

- **•** Cisco Unified CME ルータで同時にサポートされる、3 者間会議の最大数。ルータでサポートされ る、同時 3 者間会議の最大数はプラットフォームに依存します。デフォルト値は最大数の半分で す。
- **•** 電話会議に参加している VoIP および公衆電話交換網(PSTN)の参加者の音量を上げます。

### 制約事項

- **•** 3 者間会議が確立されると、参加者はコール転送を使用して、残りの会議参加者を別の番号へ参加 させることができません。
- **•** 3 者間アドホック会議では、ミートミー会議がサポートされません。

#### 手順の概要

- **1. enable**
- **2. configure terminal**
- **3. telephony-service**
- **4. max-conferences** *max-conference-number* [**gain -6** | **0** | **3** | **6**]
- **5. end**

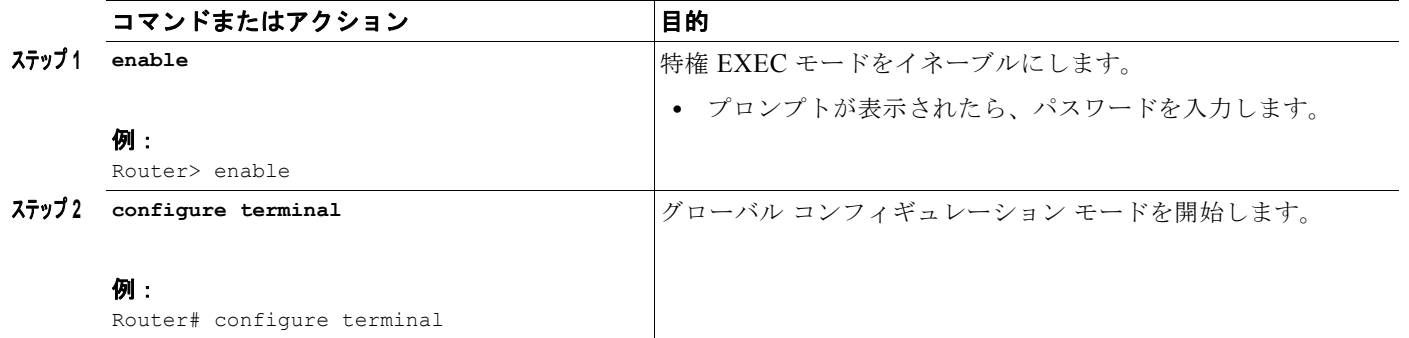

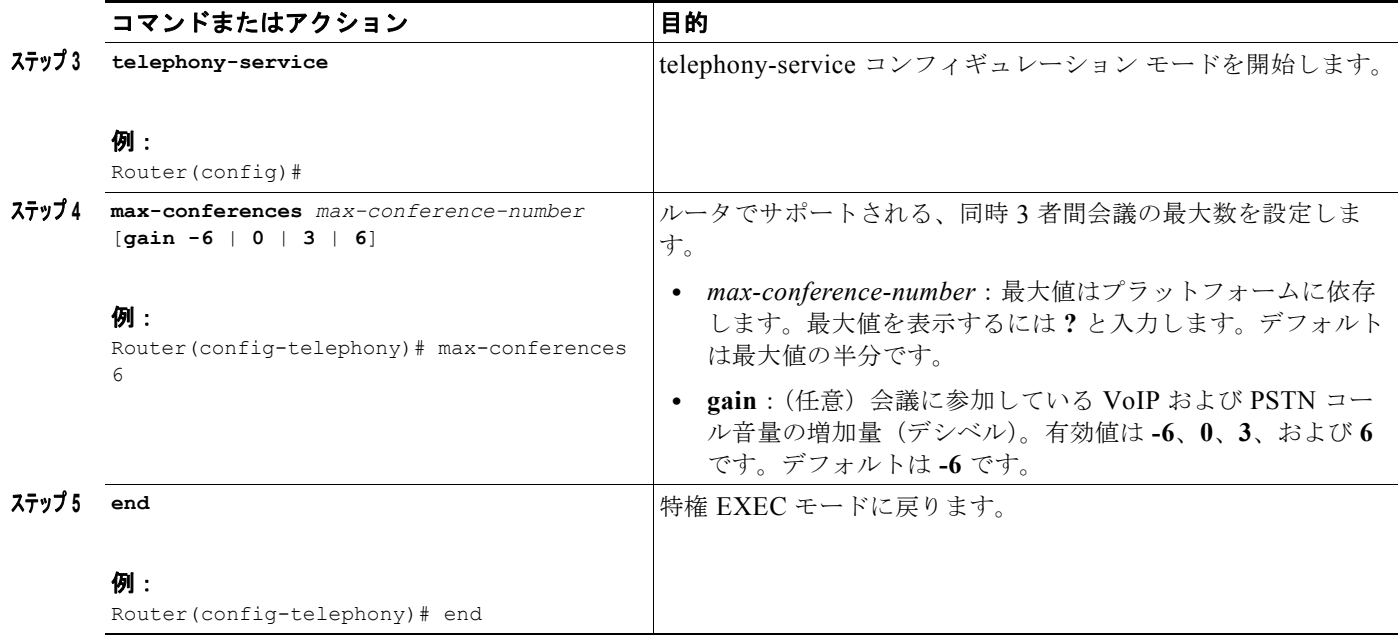

## <span id="page-8-0"></span>**SCCP**:電話機での会議オプションの設定

Skinny Client Control Protocol(SCCP)を実行している Cisco Unified IP Phone で 3 者間アドホック 会議において、オプションの会議終了オプションを設定するには、各電話機で次の手順に従います。

### 前提条件

- **•** 会議の開催者が会議を退出するときに、会議はコール転送を使用して、会議の残り 2 名の参加者を 接続します。この機能を使用するには、**transfer-system** コマンドを設定する必要があります。設 定情報については、「コール転送とコール自動転送の設定」(P.767)を参照してください。
- **•** Cisco VG 224 を介して Cisco Unified CME システムに接続されているアナログ電話機上の Keep Conference の drop-last 機能では、Cisco IOS Release 12.4(9)T 以上のリリースが必要です。

#### 手順の概要

- **1. enable**
- **2. configure terminal**
- **3. ephone** *phone-tag*
- **4. keep-conference** [**drop-last**] [**endcall**] [**local-only**]
- **5. end**

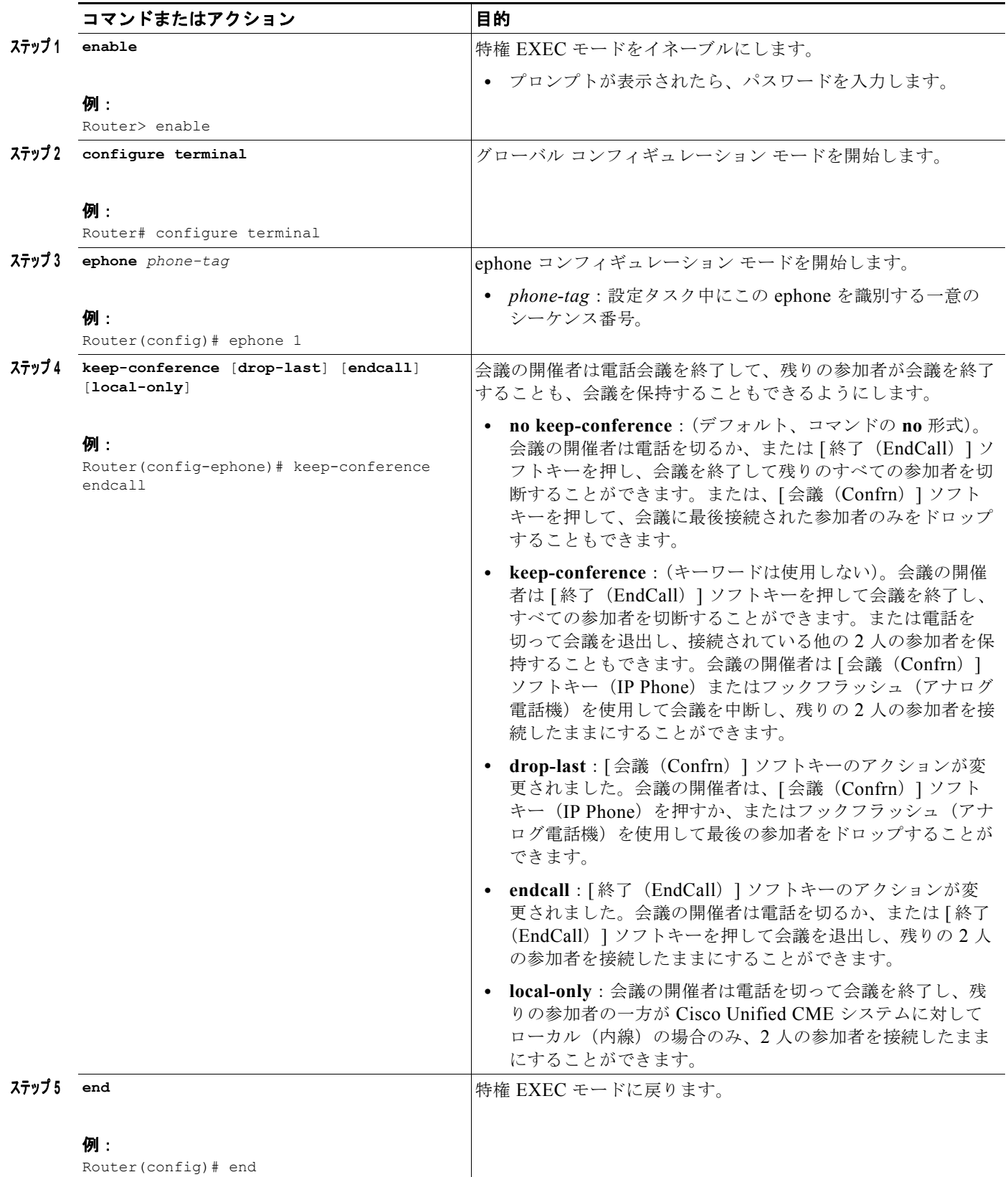

### 次の作業

設定の変更が終了すると、電話機を接続するためのコンフィギュレーション ファイルを生成できるよ うになります。「SCCP: SCCP 電話機のコンフィギュレーション ファイルの生成」(P.357) を参照し てください。

## <span id="page-10-0"></span>**SIP**:電話機での会議オプションの設定

SIP を実行している Cisco Unified IP Phone で 3 者間アドホック会議において、オプションの会議終了 オプションを設定するには、各電話機で次の手順に従います。

### 前提条件

**•** [ 会議(Confrn)] ソフトキーを使用してコール転送を容易にするには、会議および在籍転送、ま たはブラインド転送をイネーブルにする必要があります。設定情報については、「コール転送と コール自動転送の設定」(P.767)を参照してください。

### 制約事項

SIP 電話機から呼び出されたコール保留に対しては、保留音 (MOH) はサポートされません。SIP 電 話機によって保留中にされた場合、発信者は何も聞こえません。

#### 手順の概要

- **1. enable**
- **2. configure terminal**
- **3. voice register pool pool-tag**
- **4. keep-conference**
- **5. end**

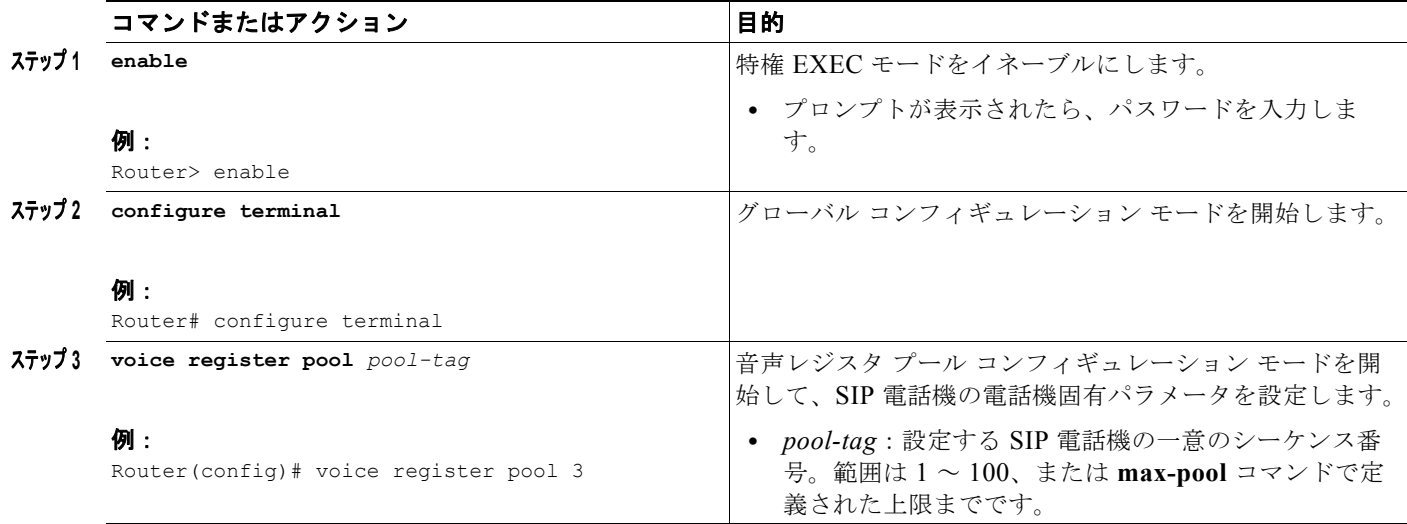

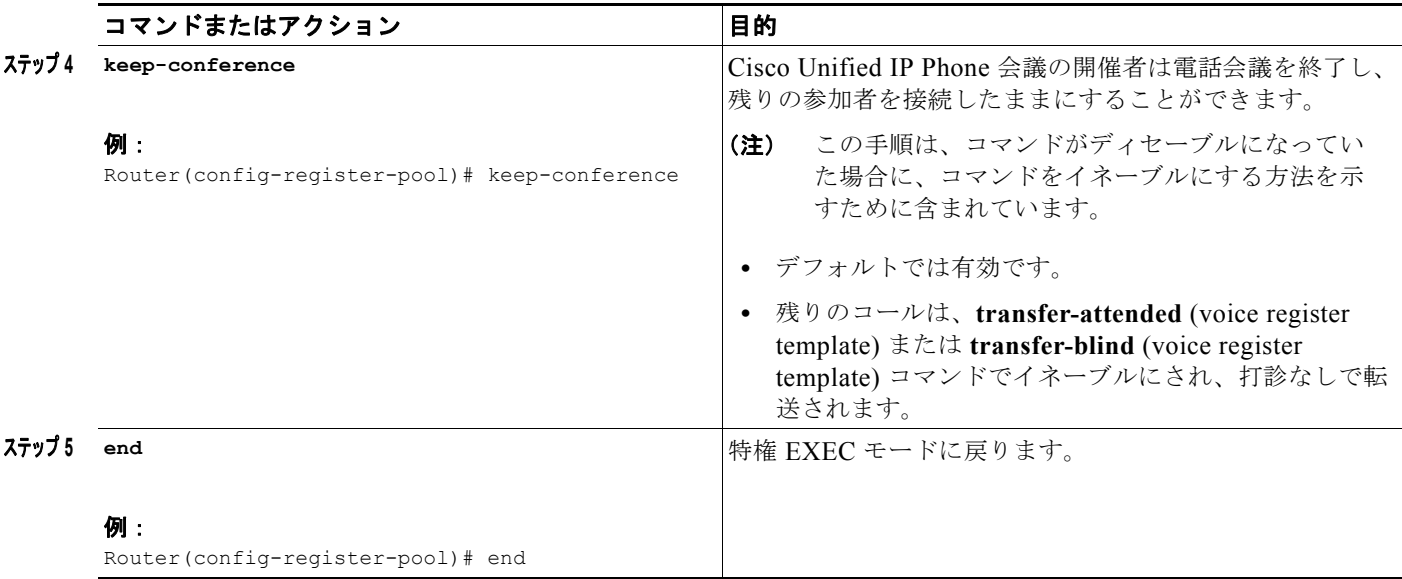

### 次の作業

**•** 設定の変更が終了すると、電話機を接続するためのコンフィギュレーション ファイルを生成でき るようになります。「SIP:SIP 電話機の設定プロファイルの生成」(P.359)を参照してください。

## **3** 者間アドホック会議の確認

```
ステップ 1 show running-config コマンドを使用して、設定を確認します。デフォルト以外の会議パラメータは、
        出力の telephony-service 部分にリストされ、会議の終了オプションは ephone 部分にリストされます。
```

```
Router# show running-config
!
ephone-dn 1 dual-line
ring feature secondary
number 126 secondary 1261
description Sales
name Smith
call-forward busy 500 secondary
call-forward noan 500 timeout 10
huntstop channel
no huntstop
no forward local-calls
!
ephone 1
mac-address 011F.92A0.C10B
type 7960 addon 1 7914
no dnd feature-ring
keep-conference
```
### **3** 者間アドホック会議のトラブルシューティング

ステップ **1 debug ephone** コマンドを使用して、ephone に関連するメッセージおよび状態を調べます。詳細につ いては、『*[Cisco Unified CME Command Reference](http://www.cisco.com/en/US/docs/voice_ip_comm/cucme/command/reference/cme_cr.html)*』を参照してください。

## <span id="page-12-0"></span>**SCCP**:**Cisco Unified CME 4.1** 以降のバージョンのマルチパーティ アド ホック会議およびミートミー会議の設定

3 ~ 8 人の参加者に対するマルチキャスト アドホック会議のサポートを設定し、最大 32 人の参加者に 対してミートミー会議を設定するには、以下のタスクを実行します。

- **•** 「SCCP:ボイス カードに対する DSP ファーム [サービスのイネーブル化」\(](#page-13-0)P.960)(必須)
- **•** 「SCCP[:参加トーンと終了トーンの設定」\(](#page-13-1)P.960)(任意)
- **•** 「SCCP:[Cisco Unified CME](#page-15-0) に対する SCCP の設定」(P.962)(必須)
- **•** 「SCCP:DSP [ファームの設定」\(](#page-16-0)P.963)(必須)
- **•** 「SCCP:Cisco Unified CME と DSP ファーム [プロファイルの関連付け」\(](#page-18-0)P.965)(必須)
- **•** 「SCCP:マルチパーティ [アドホック会議およびミートミー会議のイネーブル化」\(](#page-19-0)P.966)(必須)
- **•** 「SCCP:マルチパーティ [アドホック会議およびミートミー番号」\(](#page-21-0)P.968)(必須)
- **•** 「SCCP[:電話機の会議オプションの設定」\(](#page-22-0)P.969)(必須)
- **•** 「SCCP:マルチパーティ [アドホック会議およびミートミー会議の確認」\(](#page-25-0)P.972)(任意)

### 前提条件

- **•** Cisco Unified CME 4.1 以降のバージョン
- **•** マザーボードにホストされている PVDM2-8、PVDM2-16、PVDM2-32、または PVDM2-64 高密 度パケット音声デジタル シグナル プロセッサ モジュール、または NM-HDV2 や NM-HD-2VE の モジュールを備えている必要があります。
- **•** Cisco Unified IP Phone 7985 については、ファームウェアの 4-1-2-0 以降のバージョン。

### 制約事項

- **•** ミートミー会議の参加者の最大数は、G.711 コーデックを使用した DSP では 32 人、G.729 コー デックの場合は 16 人です。
- **•** 参加者は、同時に複数の会議に参加することはできません。
- **•** 参加者が 3 人を超えるハードウェアベースのマルチパーティ アドホック会議は、ソフトキーをサ ポートしていない電話機ではサポートされません。
- **•** 参加者が 3 人を超えるハードウェアベースのマルチパーティ アドホック会議は、SIP を実行してい る Cisco Unified IP Phone ではサポートされません。
- **•** ハードウェアベースのマルチパーティ アドホック会議は、ローカル打診転送方法 (**transfer-system local-consult** コマンド)をサポートしていません。

### <span id="page-13-0"></span>**SCCP**:ボイス カードに対する **DSP** ファーム サービスのイネーブル化

ボイス カードに対して DSP ファーム サービスをイネーブルにして、マルチパーティ アドホック会議 およびミートミー会議をサポートするには、次の手順に従います。

### 手順の概要

- **1. enable**
- **2. configure terminal**
- **3. voice-card** *slot*
- **4. dsp services dspfarm**
- **5. exit**

### 手順の詳細

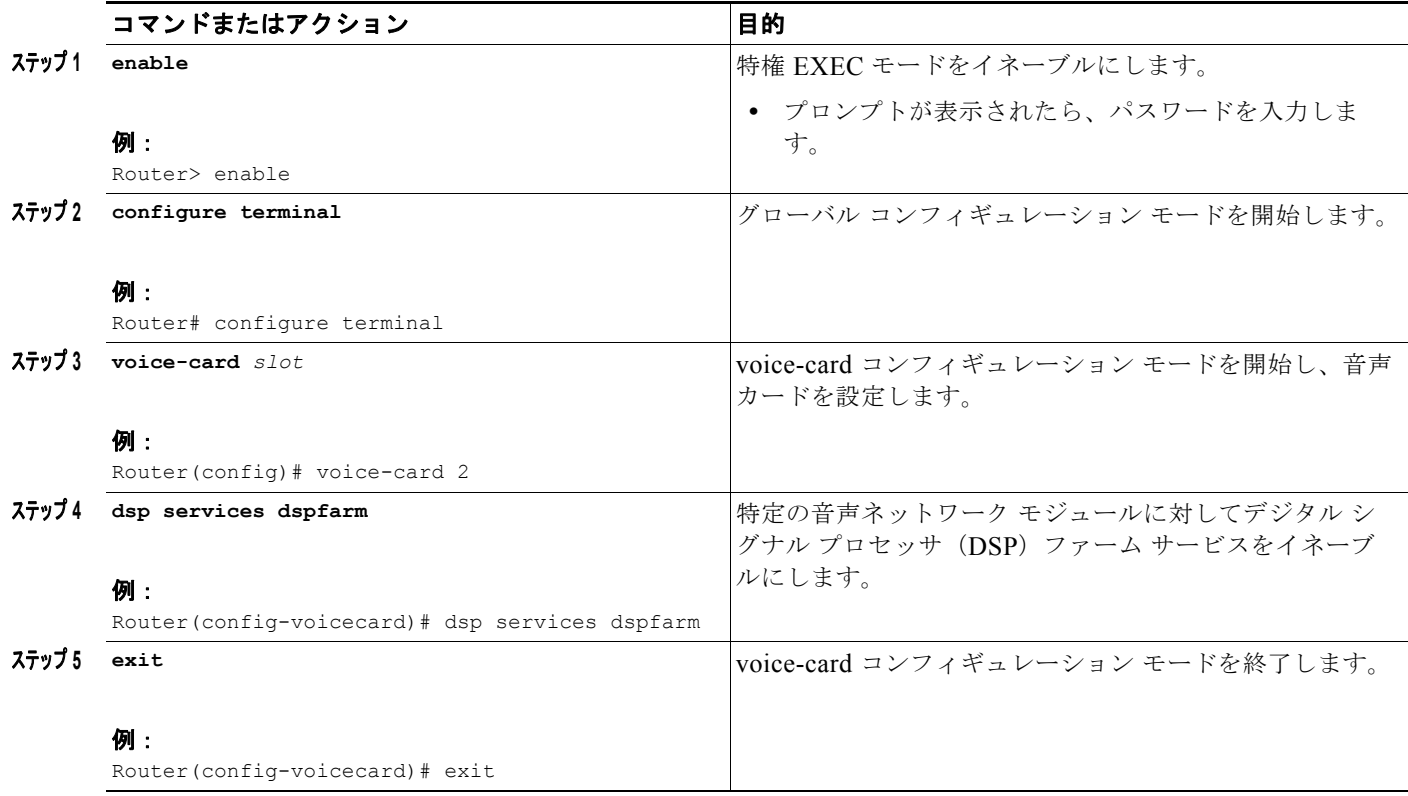

### <span id="page-13-1"></span>**SCCP**:参加トーンと終了トーンの設定

参加者がマルチパーティ アドホック会議およびミートミー会議に対して参加および退出したときに再 生されるトーンを設定するには、設定する各トーンについて次の手順に従います。

### 手順の概要

- **1. enable**
- **2. configure terminal**

a ka

- **3. voice class custom-cptone** *cptone-name*
- **4. dualtone conference**
- **5. frequency** *frequency-1* [*frequency-2*]
- **6. cadence** {*cycle-1-on-time cycle-1-off-time* [*cycle-2-on-time cycle-2-off-time*] [*cycle-3-on-time cycle-3-off-time*] [*cycle-4-on-time cycle-4-off-time*] | **continuous**}
- **7. end**

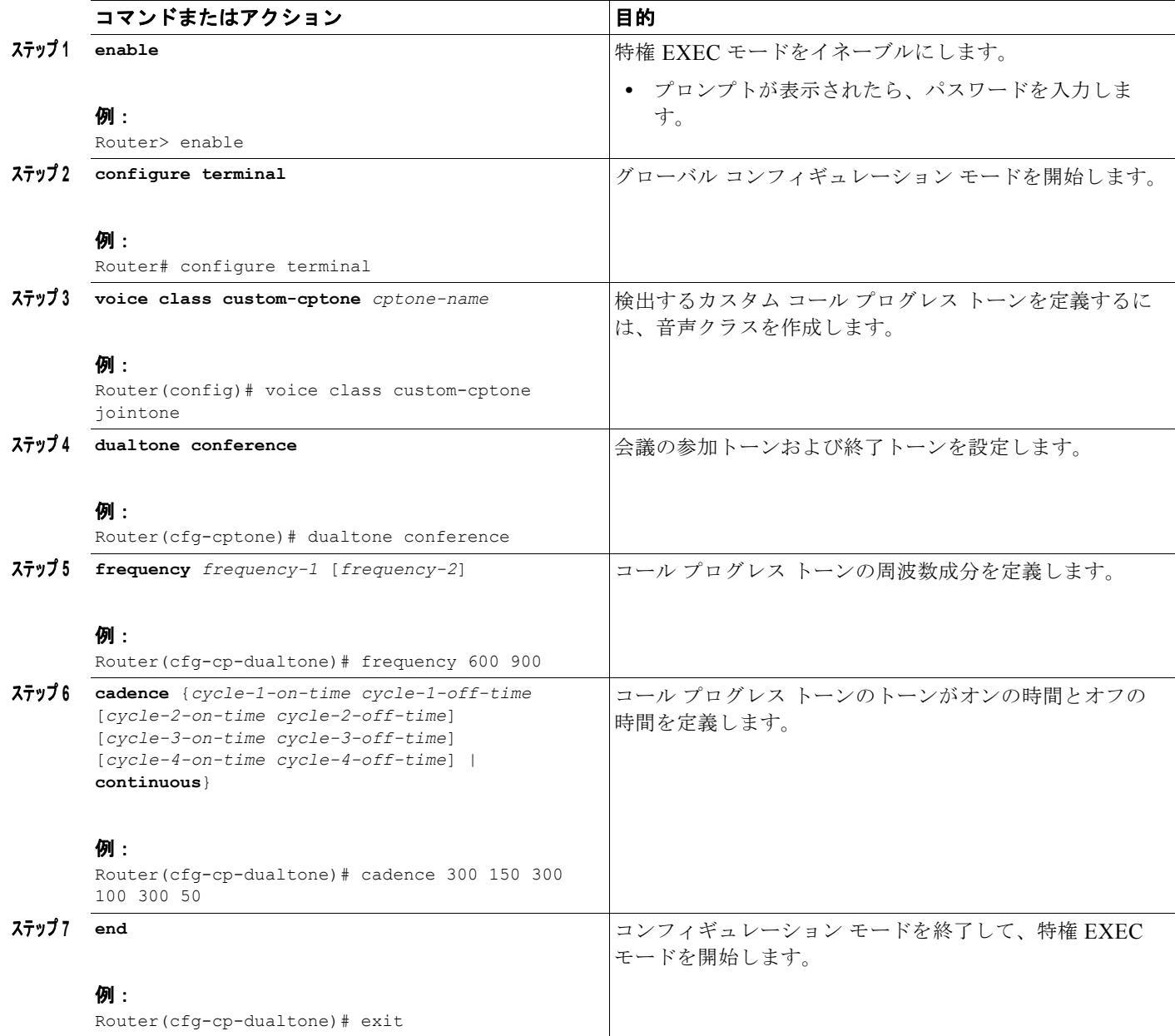

### <span id="page-15-0"></span>**SCCP**:**Cisco Unified CME** に対する **SCCP** の設定

Cisco Unified CME で SCCP をイネーブルにしてマルチパーティ アドホック会議およびミートミー会 議をサポートするには、次の手順に従います。

### 手順の概要

- **1. enable**
- **2. configure terminal**
- **3. sccp local** *interface-type interface-number* [**port** *port-number*]
- **4. sccp ccm** {**ip-address** | *dns*} **identifier** *identifier-number* [**port** *port-number*] [**version** *version-number*]
- **5. sccp ccm group** *group-number*
- **6. bind interface** *interface-type interface-number*
- **7. exit**
- **8. sccp**
- **9. exit**

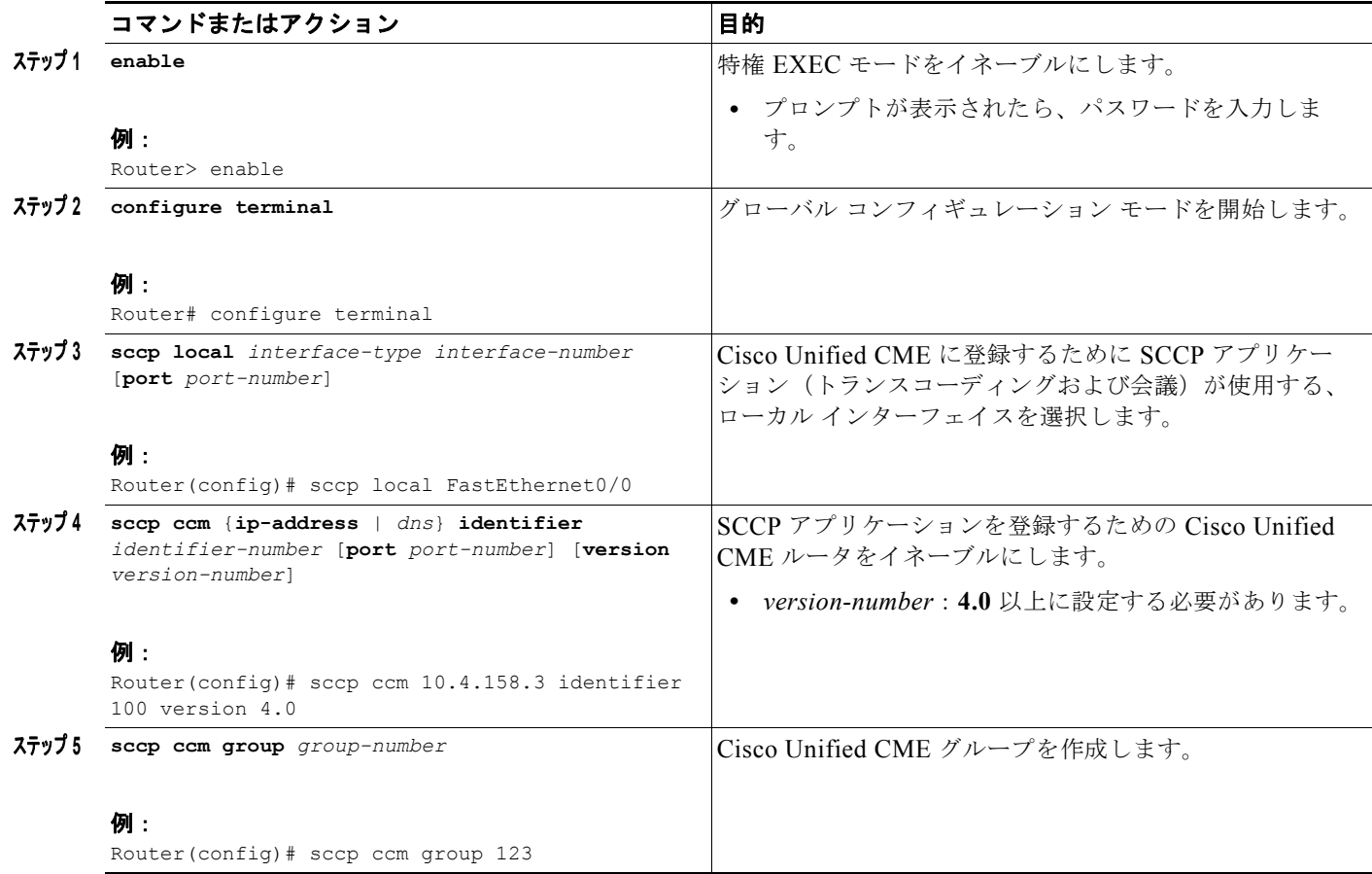

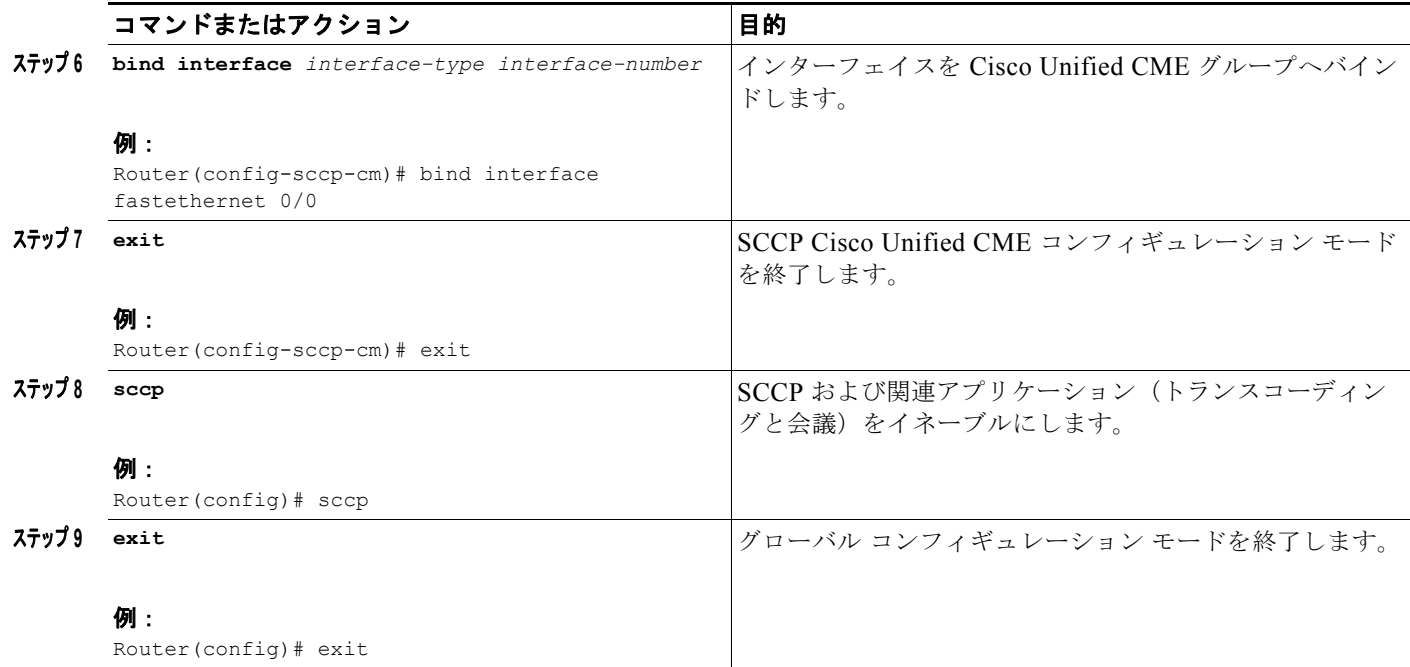

### <span id="page-16-0"></span>**SCCP**:**DSP** ファームの設定

マルチパーティ アドホック会議およびミートミー会議用に DSP ファーム プロファイルを設定するに は、次の手順に従います。

(注) DSP ファームは Cisco Unified CME と同じルータ上にすることも、別のルータ上にすることも可能で す。

#### 手順の概要

- **1. enable**
- **2. configure terminal**
- **3. dspfarm profile** *profile-identifier* **conference**
- **4. codec** {*codec-type* | **pass-through**}
- **5. conference-join custom-cptone** *cptone-name*
- **6. conference-leave custom-cptone** *cptone-name*
- **7. maximum conference-participants** *max-participants*
- **8. maximum sessions** *number*
- **9. associate application sccp**
- **10. end**

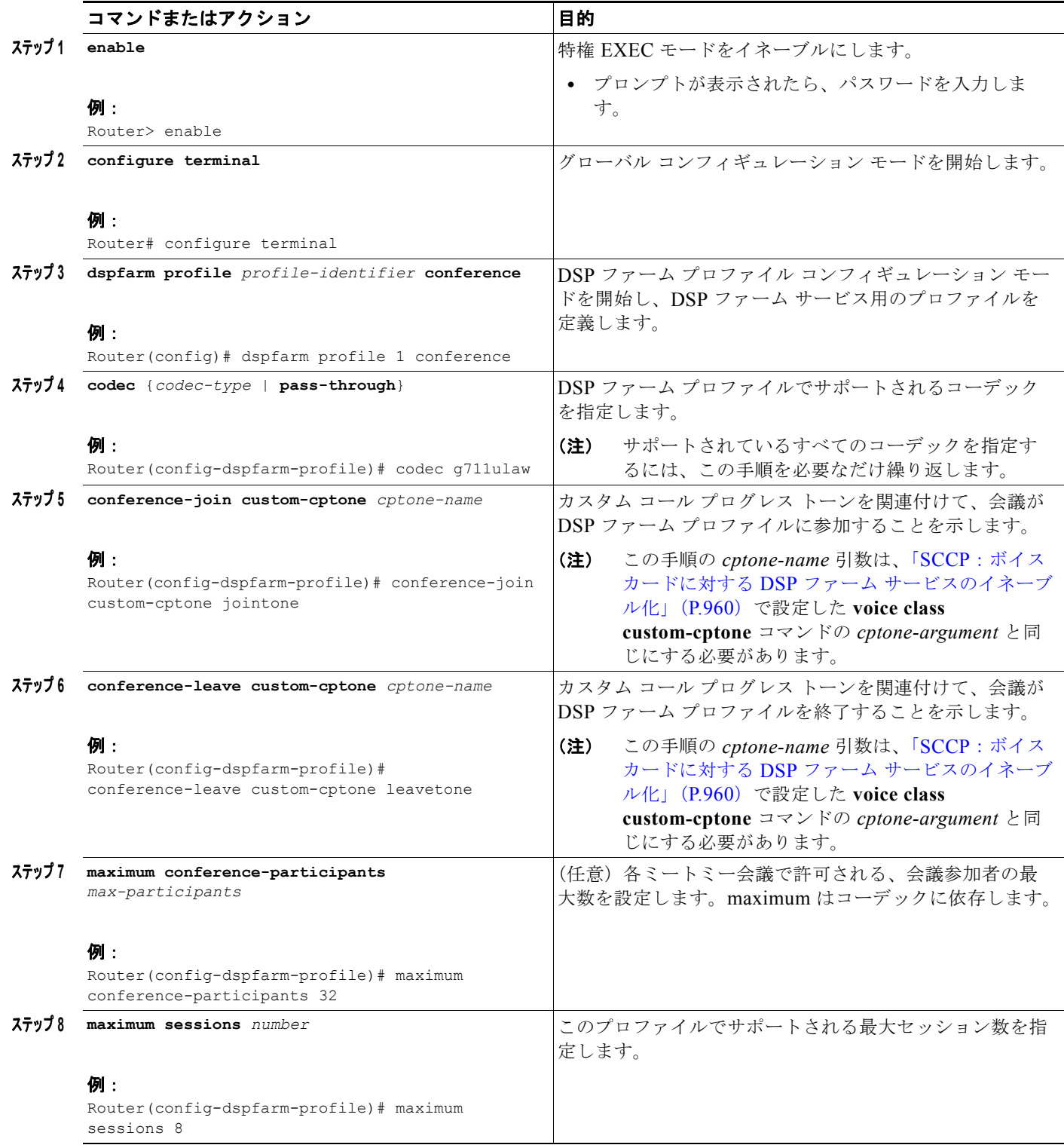

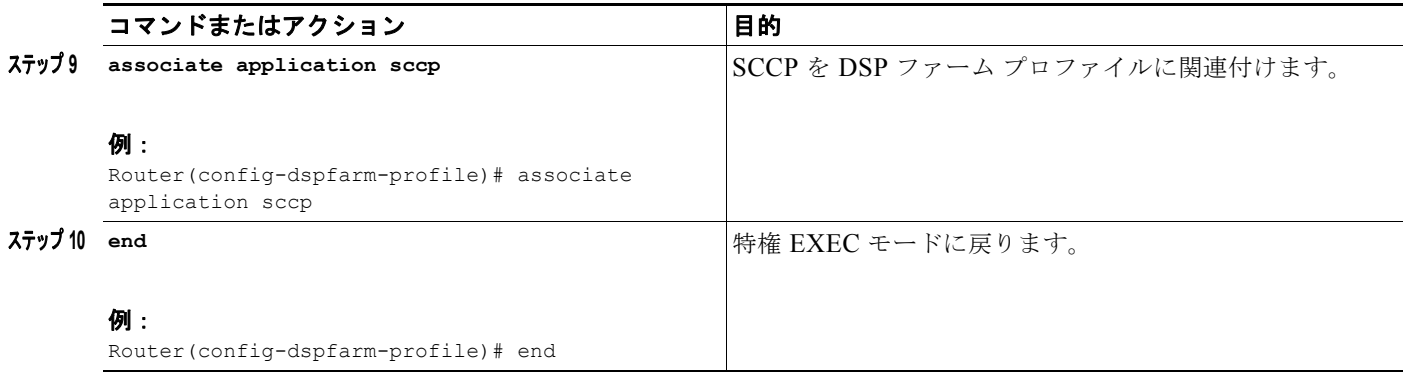

## <span id="page-18-0"></span>**SCCP**:**Cisco Unified CME** と **DSP** ファーム プロファイルの関連付け

DSP サービスを制御する Cisco Unified CME ルータのグループに DSP ファーム プロファイルを関連 付けるには、次の手順に従います。

### 手順の概要

- **1. enable**
- **2. configure terminal**
- **3. sccp ccm group** *group-number*
- **4. associate ccm** *identifier-number* **priority** *priority-number*
- **5. associate profile** *profile-identifier* **register** *device-name*
- **6. end**

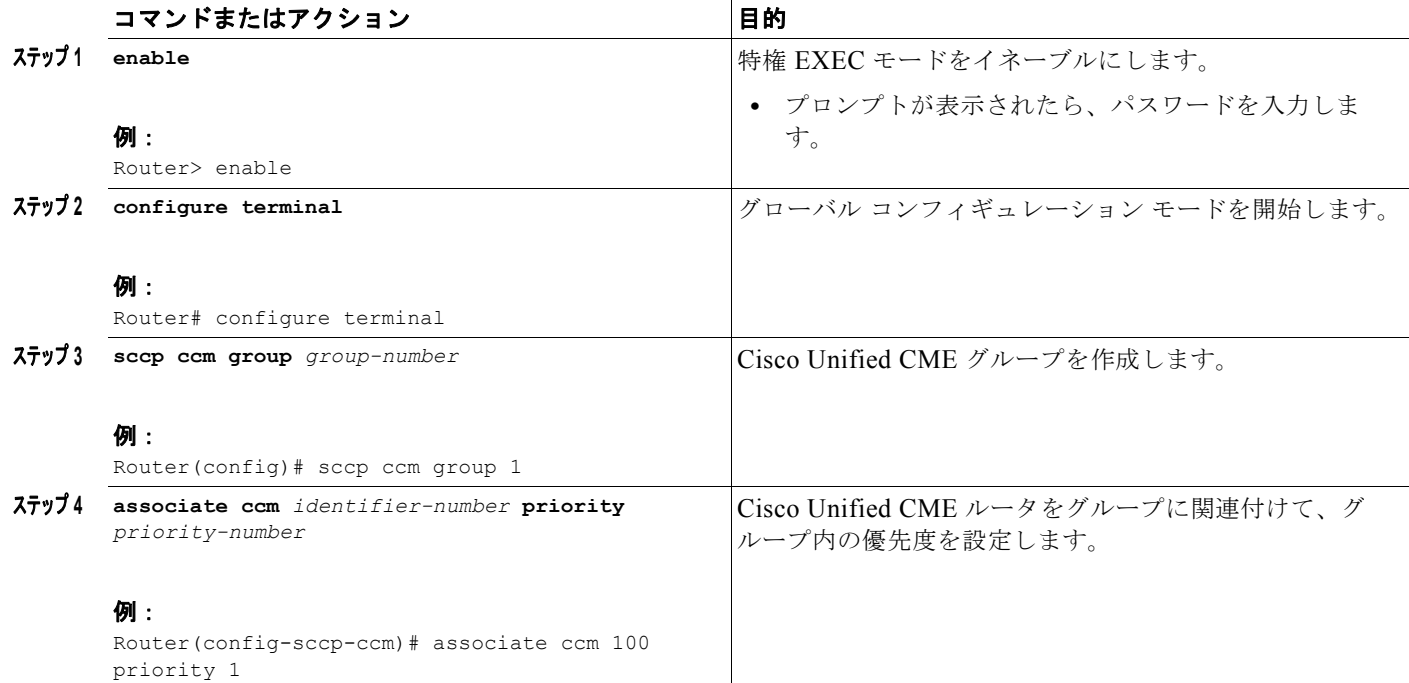

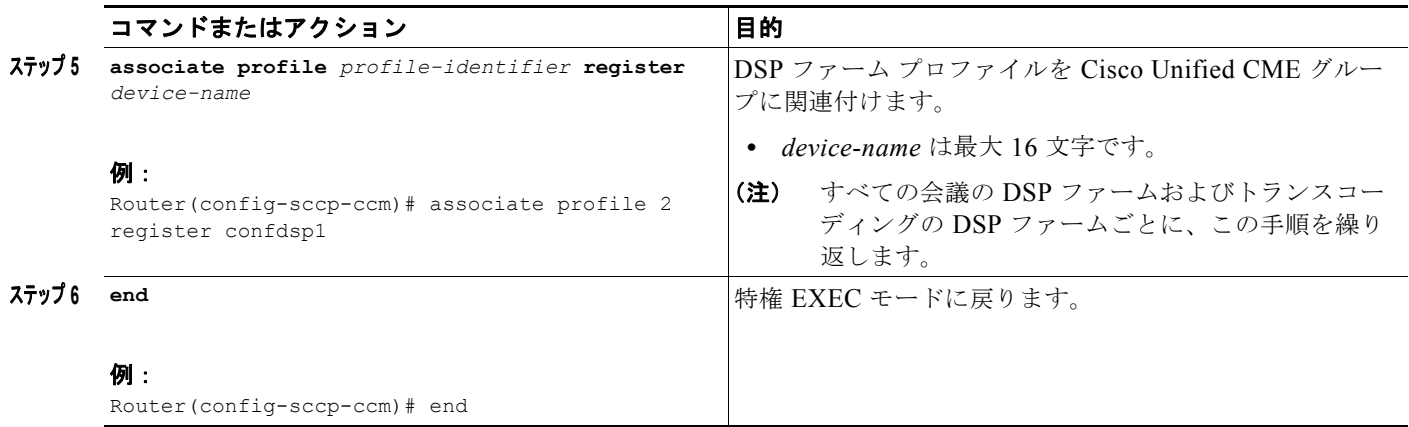

## <span id="page-19-0"></span>**SCCP**:マルチパーティ アドホック会議およびミートミー会議のイネーブル化

参加者が 3 人を超えるハードウェアベースのマルチパーティ アドホック会議、およびミートミー会議 を可能にするには、次の手順に従います。

 $\mathscr{P}$ 

(注) Cisco Unified CME でマルチパーティ アドホック会議を設定すると、3者間(ソフトウェアベース)ア ドホック会議がディセーブルになります。

### 手順の概要

- **1. enable**
- **2. configure terminal**
- **3. telephony-service**
- **4. conference hardware**
- **5. transfer-system full-consult**
- **6. sdspfarm units** *number*
- **7. sdspfarm tag** *number device-name*
- **8. sdspfarm conference mute-on** *mute-on-digits* **mute-off** *mute-off-digits*
- **9. end**

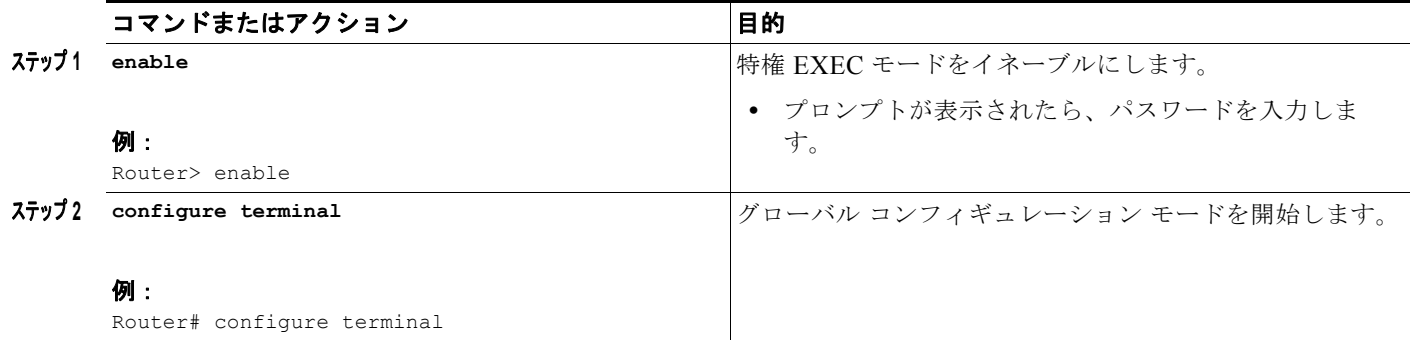

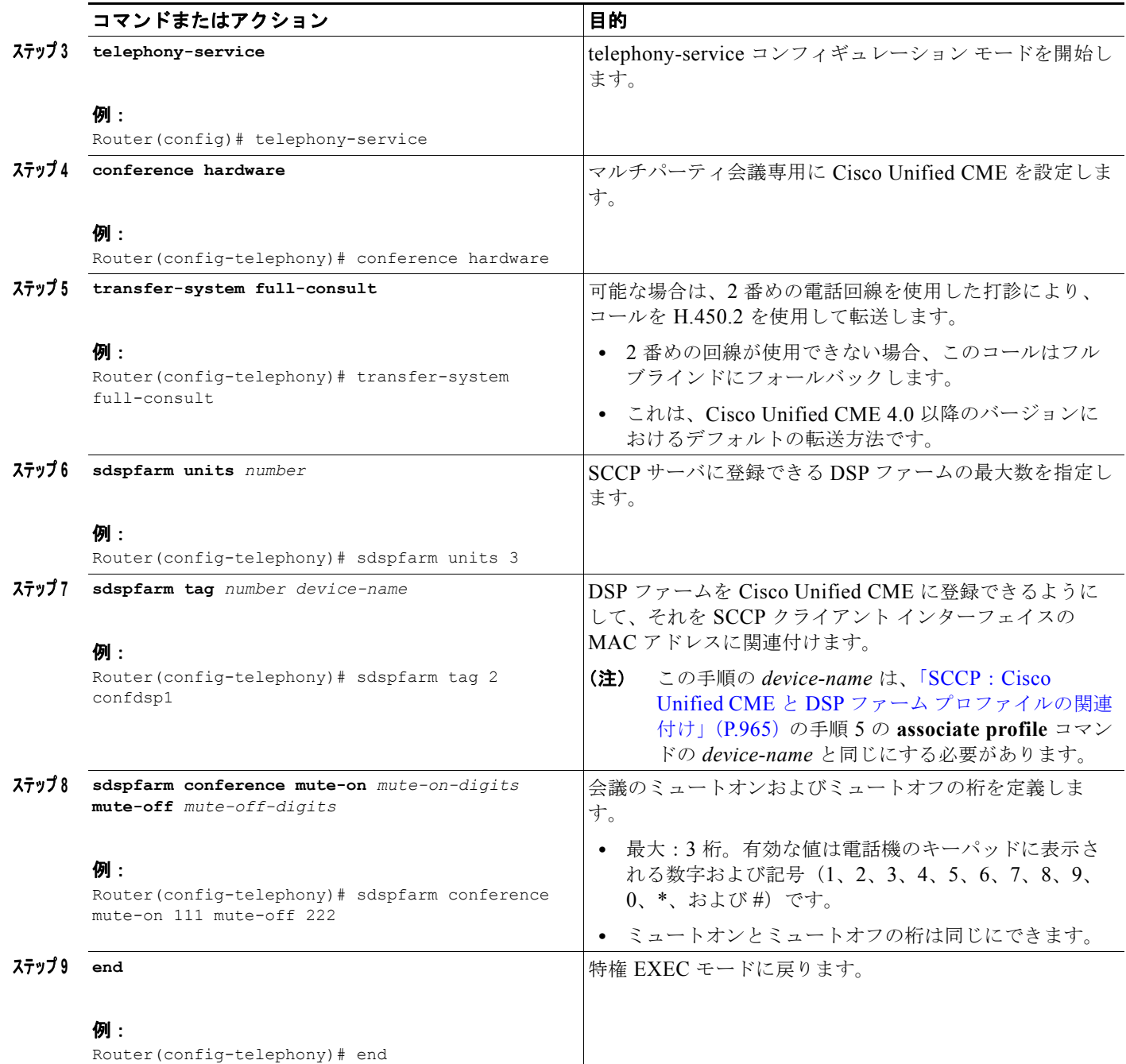

### <span id="page-21-0"></span>**SCCP**:マルチパーティ アドホック会議およびミートミー番号

ハードウェアベースのマルチパーティ アドホックおよびミートミー アドホック会議に対して、設定す る会議参加者の最大数に基づいて内線番号を設定するには、次の手順に従います。アドホック会議で は、会議の参加者によって実際に使用される内線の数に関係なく、1 つの会議につき 4 つの内線が必要 です。

(注) 予想される会議数に対応できるように、十分なディレクトリ番号を設定してください。IP Phone での マルチパーティ アドホック会議の参加者の最大数は 8 人で、アナログ電話機の場合の最大数は 3 人で す。

#### 手順の概要

- **1. enable**
- **2. configure terminal**
- **3. ephone-dn** *dn-tag* [**dual-line**]
- **4. number** *number* [**secondary** *number*] [**no-reg** [**both** | **primary**]]
- **5. conference** {**ad-hoc** | **meetme**}
- **6. preference** *preference-order* [**secondary** *secondary-order*]
- **7. no huntstop** [**channel**]
- **8. end**

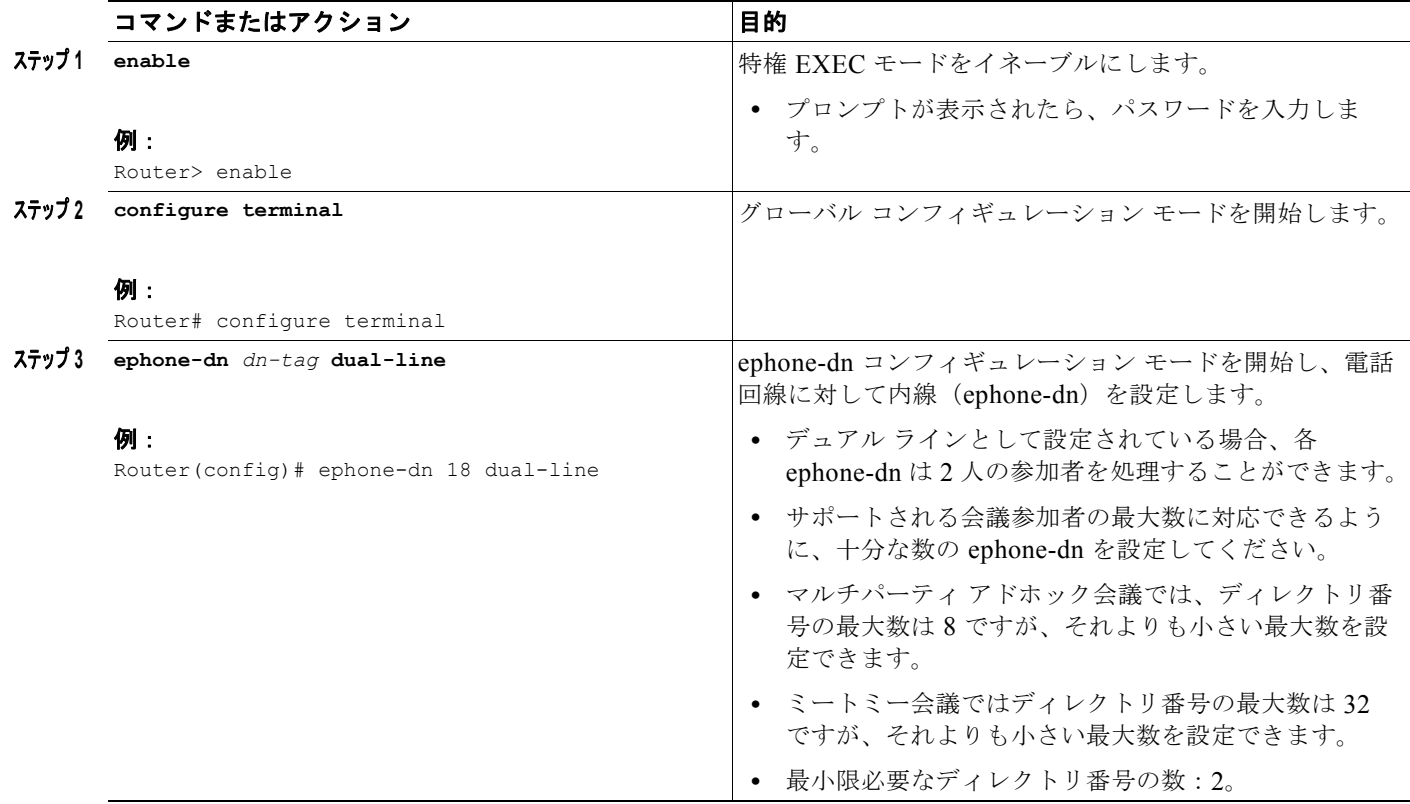

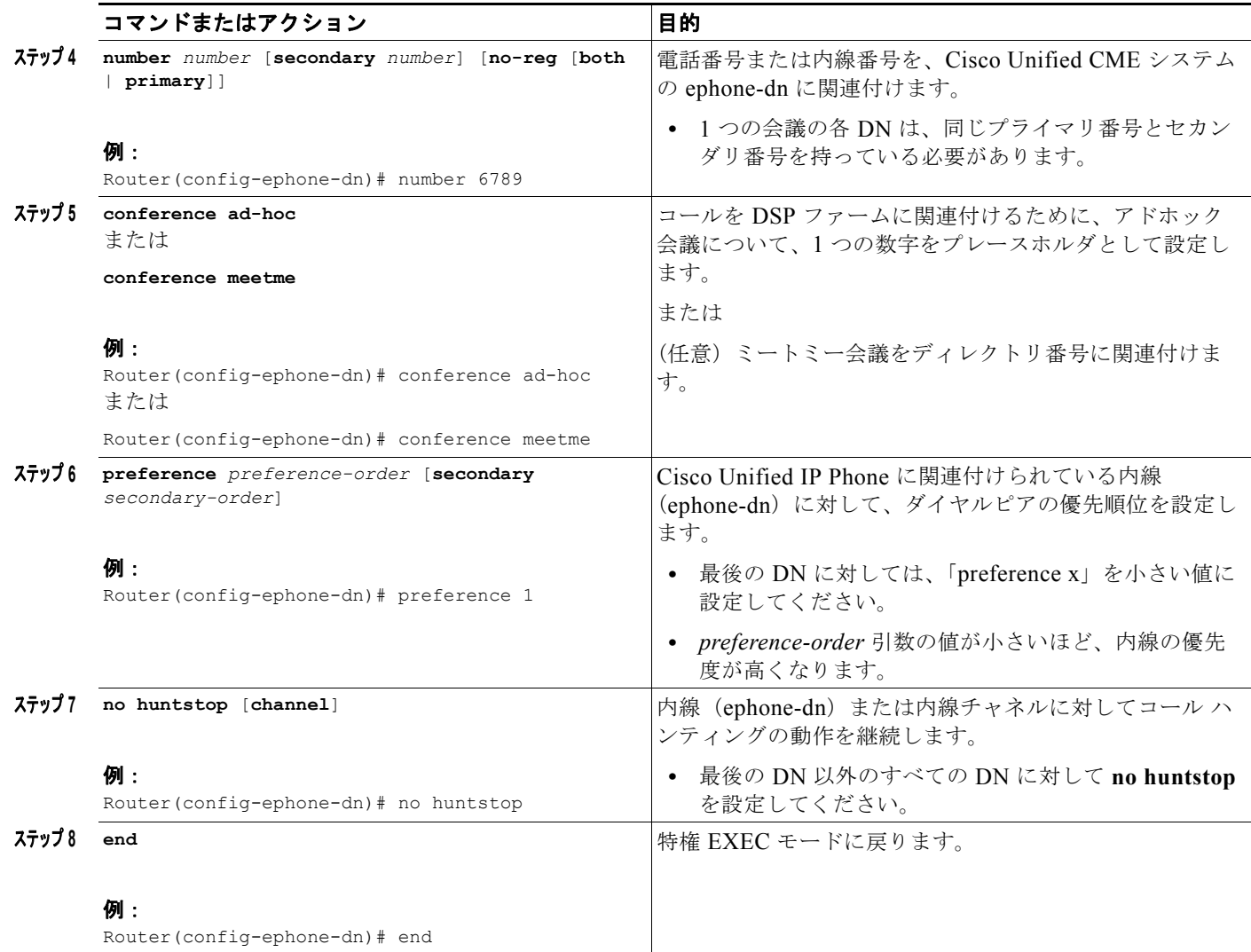

### <span id="page-22-0"></span>**SCCP**:電話機の会議オプションの設定

パーティ モードの追加、パーティ モードのドロップ、ハードウェアベースのマルチパーティ アドホッ ク会議およびミートミー会議に対するソフトキー、電話機へのテンプレートの適用など、会議機能のテ ンプレートを設定するには、次の手順に従います。

(注) ephone コンフィギュレーション モードで以下のコマンドも設定することができます。ephone コンフィ ギュレーション モードで設定されるコマンドは、ephone-template コンフィギュレーション モードのコ マンドよりも優先されます。

#### 前提条件

• [ドロップ (RmLstC)]、[参加者 (ConfList)]、[参加(Join)]、および [選択(Select)] の各 機能およびソフトキーはハードウェアベースの会議でのみサポートされており、適切な DSP ファーム設定が必要です。設定情報については、このモジュール内でこれらのタスクを参照してく ださい。

- **–** 「SCCP:ボイス カードに対する DSP ファーム [サービスのイネーブル化」\(](#page-13-0)P.960)
- **–** 「SCCP:DSP [ファームの設定」\(](#page-16-0)P.963)
- **–** 「SCCP:Cisco Unified CME と DSP ファーム [プロファイルの関連付け」\(](#page-18-0)P.965)

#### 制約事項

- **•** ConfList(ConfList(参加者)機能の [ 削除(Remove)]、[ 更新(Update)]、および [ 終了 (Exit)] ソフトキーなど)、およ [ ドロップ(RmLstC)] ソフトキーは Cisco Unified IP Phone 7902、7935、および 7936 では機能しません。
- [ドロップ (RmLstC)]、[参加者 (ConfList)]、[参加 (Join)]、および [選択 (Select)] の機 能およびソフトキーは、ソフトベースの会議ではサポートされません。

### 手順の概要

- **1. enable**
- **2. configure terminal**
- **3. ephone-template** *template-tag*
- **4. conference add-mode** [**creator**]
- **5. conference drop-mode** [**creator** | **local**]
- **6. conference admin**
- **7. softkeys connected** {[**Acct**] [**ConfList**] [**Confrn**] [**Endcall**] [**Flash**] [**HLog**] [**Hold**] [**Join**] [**LiveRcd**] [**Park**] [**RmLstC**] [**Select**] [**TrnsfVM**] [**Trnsfer**]}
- **8. softkeys hold** {[**Join**] [**Newcall**] [**Resume**] [**Select**]}
- **9. softkeys idle** {[**Cfwdall**] [**ConfList**] [**Dnd**] [**Gpickup**] [**HLog**] [**Join**] [**Login**] [**Newcall**] [**Pickup**] [**Redial**] [**RmLstC**]}
- **10. softkeys seized** {[**CallBack**] [**Cfwdall**] [**Endcall**] [**Gpickup**] [**HLog**] [**MeetMe**] [**Pickup**] [**Redial**]}
- **11. exit**
- **12. ephone** *phone-tag*
- **13. ephone-template** *template-tag*
- **14. end**

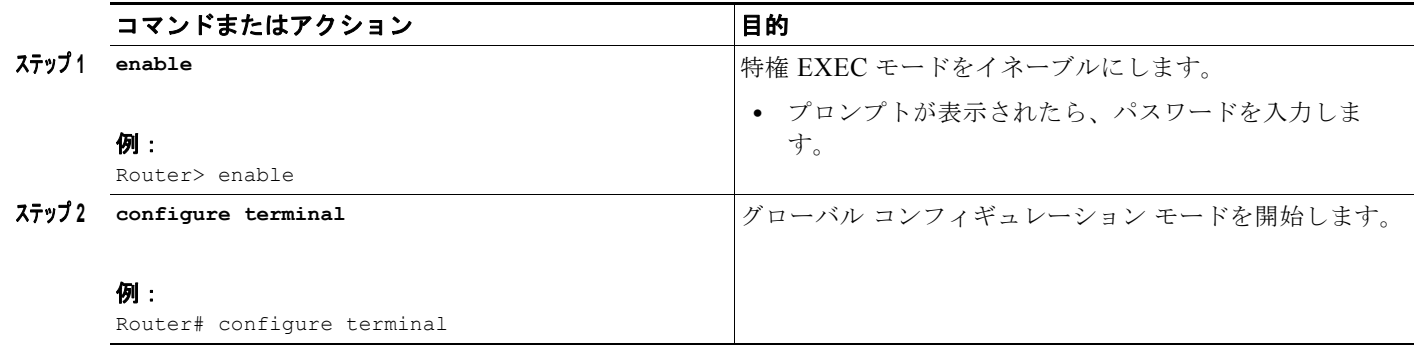

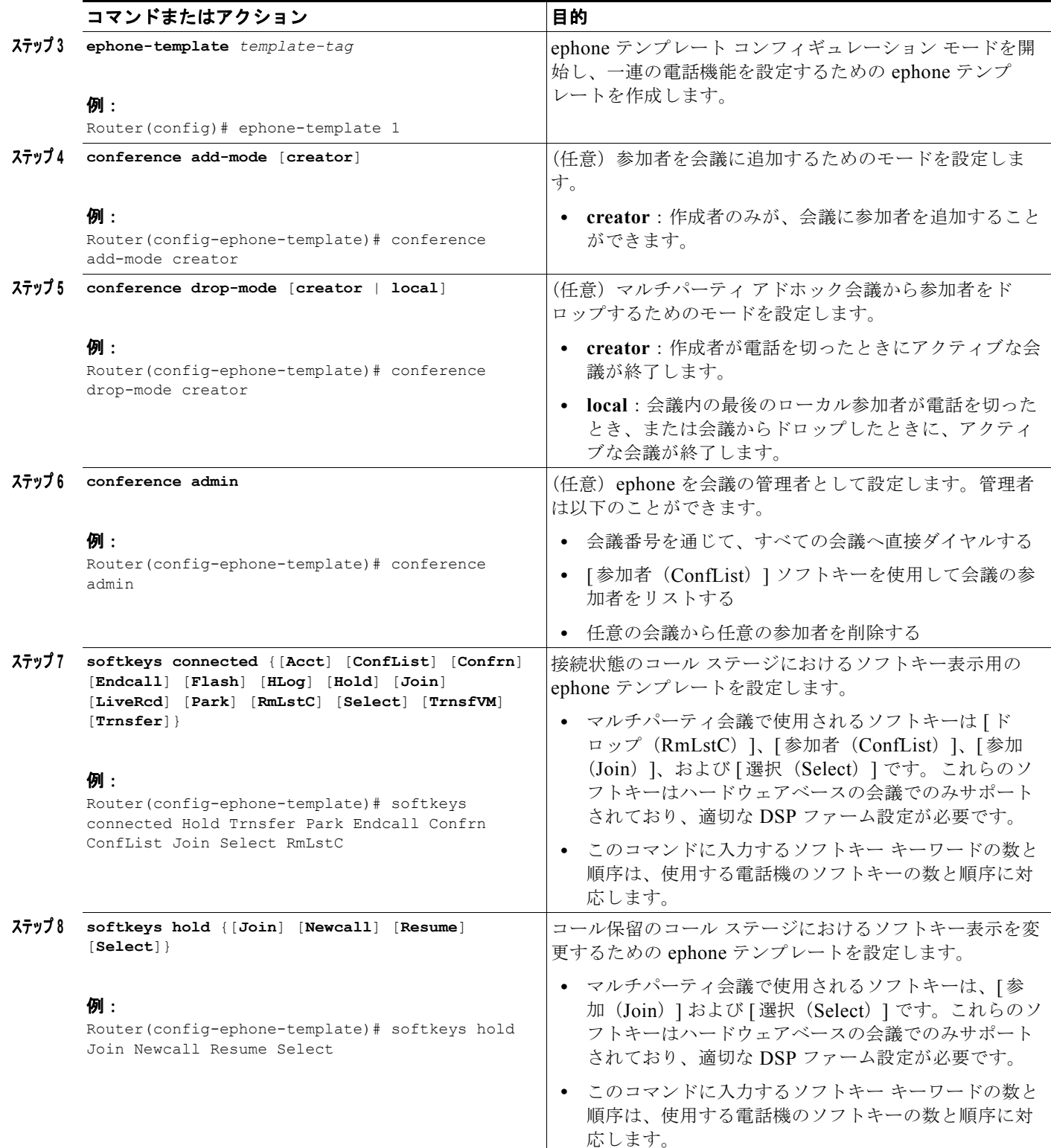

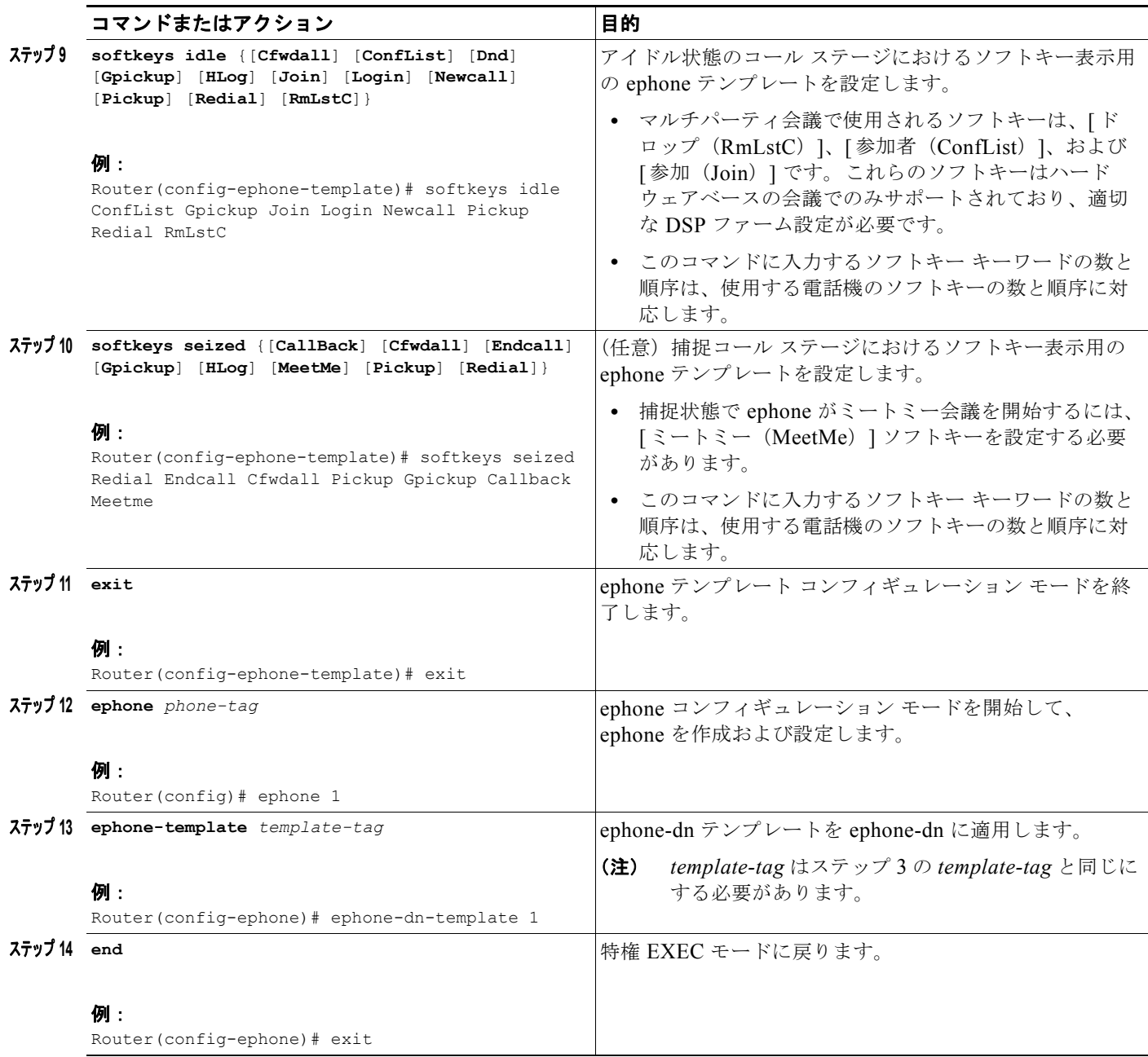

### 次の作業

設定の変更が終了すると、電話機を接続するためのコンフィギュレーション ファイルを生成できるよ うになります。「SCCP: SCCP 電話機のコンフィギュレーション ファイルの生成」(P.357) を参照し てください。

## <span id="page-25-0"></span>**SCCP**:マルチパーティ アドホック会議およびミートミー会議の確認

以下の **show** コマンドを使用して、マルチパーティ アドホック会議およびミートミー会議について確認 します。

- **• show ephone-dn conference**:アドホック会議およびミートミー会議の情報を表示します。
- **• show telephony-service conference hardware**:ハードウェアベースの会議の情報を表示します。

### **show ephone-dn conference**:例

type active inactive numbers ======================================= Meetme 0 8 2345 DN tags: 9, 10, 11, 12 Ad-hoc 0 8 A001 DN tags: 13, 14, 15, 16 Meetme 0 8 1234 DN tags: 20, 21, 22, 23

### **show telephony-service conference hardware detail**:例

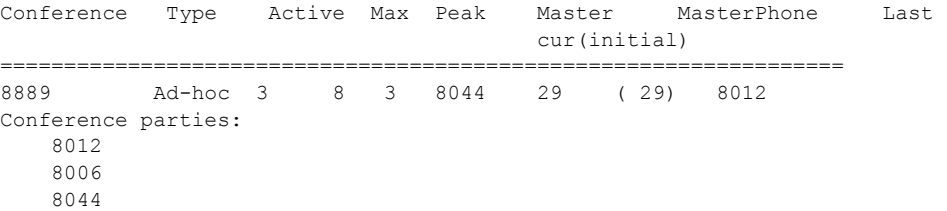

## <span id="page-26-0"></span>**SCCP**:**Cisco CME 3.2** から **Cisco Unified CME 4.0** へのミートミー会 議の設定

Cisco CME 3.2 以降のバージョンおよび Cisco Unity Express を備えている Cisco ルータでミートミー 会議を設定するには[、「例」\(](#page-28-0)P.975)を参照してください。

(注) Cisco Unified CME 4.1 以降のバージョンでミートミー会議を設定するには、「[SCCP](#page-12-0): Cisco Unified CME 4.1 以降のバージョンのマルチパーティ [アドホック会議およびミートミー会議の設](#page-12-0) 定」([P.959](#page-12-0))を参照してください。

### 前提条件

- **•** Cisco CME 3.2 から Cisco Unified CME 4.0。
- **•** 内線発信者に対するデュアル VWIC-2MFT-T1 または E-1 ループバック。必要な VWIC-2MFT-T1 カードの数は、ミートミー会議にダイヤルする必要があるローカル IP Phone の参加者の数によっ て異なります。VWIC-2MFT-T1 カードごとに 24 人のローカル IP Phone 参加者をサポートできま す。
- **•** 会議内の発信者の数を処理するための Packet Voice DSP Module(PVDM DSP)。2 つ以上の PVDM2-64DSP がインストールされている Cisco 3800 ルータなどの認定プラットフォームを使用 して、最大 96 人の会議参加者がサポートされます。
- **•** IP ネットワークが動作可能で、シスコの Web にアクセスできること。
- **•** 有効な Cisco.com アカウントを持っていること。

**•** Cisco Unity Express をサポートするために推奨される Cisco IOS リリースおよび Cisco Unified CME 電話機のファームウェアと GUI ファイルが、Cisco Unified CME ルータにイ ンストールされていること。

Cisco IOS ソフトウェアのリリースおよび Cisco Unified CME ソフトウェアのバージョンが、使用 している Cisco Unity Express のバージョン、Cisco ルータ モデル、および Cisco Unity Express の ハードウェアと互換性があるかどうかを判断するには、『[Cisco Unity Express Compatibility](http://www.cisco.com/en/US/docs/voice_ip_comm/unity_exp/compatibility/cuecomp.htm)  [Matrix](http://www.cisco.com/en/US/docs/voice_ip_comm/unity_exp/compatibility/cuecomp.htm)』を参照してください。

インストールされている Cisco Unity Express ソフトウェアのバージョンを確認するには、 Cisco Unity Express のコマンド環境で、**show software version** ユーザ EXEC コマンドを使用しま す。コマンド環境の詳細については[、](http://www.cisco.com/en/US/docs/voice_ip_comm/unity_exp/roadmap/cuedocs.html) [http://www.cisco.com/en/US/docs/voice\\_ip\\_comm/unity\\_exp/roadmap/cuedocs.html](http://www.cisco.com/en/US/docs/voice_ip_comm/unity_exp/roadmap/cuedocs.html) で該当する 『*Cisco Unity Express CLI Administrator Guide*』を参照してください。

**•** Cisco Unified Communications Manager ではなく、適切な Cisco Unity Express のライセンスがイ ンストールされていること。インストールされているライセンスを確認するには、 Cisco Unity Express コマンド環境で、**show software license** ユーザ EXEC コマンドを使用しま

す。コマンド環境の詳細については[、](http://www.cisco.com/en/US/docs/voice_ip_comm/unity_exp/roadmap/cuedocs.html) [http://www.cisco.com/en/US/docs/voice\\_ip\\_comm/unity\\_exp/roadmap/cuedocs.html](http://www.cisco.com/en/US/docs/voice_ip_comm/unity_exp/roadmap/cuedocs.html) で該当する 『*Cisco Unity Express CLI Administrator Guide*』を参照してください。

以下に Cisco Unified CME ライセンスの例を示します。

se-10-0-0-0> **show software licenses**

```
Core:
- application mode: CCME
- total usable system ports: 8
Voicemail/Auto Attendant:
- max system mailbox capacity time: 6000
- max general delivery mailboxes: 15
- max personal mailboxes: 50
Languages:
- max installed languages: 1
- max enabled languages: 1
```
- **•** 同じ Cisco Unified CME ルータ上の電話機間でコールを正常に完了できること。
- **•** ミートミー会議用のダイヤル プランが定義されていること。詳細については[、「ダイヤル](#page-6-2) プラン」 ([P.953](#page-6-2))を参照してください。

### 制約事項

- **•** ミートミー会議の数、および会議における参加者の数は、DSP リソースの数、および発信者の処 理で使用できる音声ポートの数によって制限されます。
- **•** 会議における参加者の数について、設定されている最大数はありません。ただし、マルチキャスト 会議で最も音量が大きい 3 人の参加者のみが聞こえるため、会議ごとの参加者の最大数は 8 に制限 することを推奨します。
- **•** 最小限の機能セットのみが提供されます。会議ブリッジは、ダイヤルする正しい番号(内線または 外線)を知っているすべてのユーザがアクセスすることが可能で、パスワードを設定するためのオ プションはありません。Cisco Unity Express の自動アテンダント アプリケーションを介してミー トミー会議に参加した発信者は、ブリッジ上のすべての発信者に再生する自分の名前を録音するよ う求められます。ユーザが会議を退出するときに退出音は再生されません。また、ミートミー ブ リッジを後日使用するよう予約することもできません。

<span id="page-28-0"></span>例

以下に、**show running-config** コマンドの出力の一部を示します。これは Cisco Unified CME および Cisco Unity Express を備えた Cisco 2821 ルータの設定を示しており、ミートミー会議をセットアップ するための設定を記載したコメントが付加されています。

Router# **show running-config**

building configuration... .

```
.
.
.
.
!
!---Two T1 ports connected back-to-back to bridge VOIP to Multicast
controller T1 0/3/0
 framing esf
 linecode b8zs
   ds0-group 1 timeslots 1 type e&m-immediate-start
   ds0-group 2 timeslots 2 type e&m-immediate-start
   ds0-group 3 timeslots 3 type e&m-immediate-start
   ds0-group 4 timeslots 4 type e&m-immediate-start
   ds0-group 5 timeslots 5 type e&m-immediate-start
   ds0-group 6 timeslots 6 type e&m-immediate-start
   ds0-group 7 timeslots 7 type e&m-immediate-start
   ds0-group 8 timeslots 8 type e&m-immediate-start
   ds0-group 9 timeslots 9 type e&m-immediate-start
   ds0-group 10 timeslots 10 type e&m-immediate-start
   ds0-group 11 timeslots 11 type e&m-immediate-start
   ds0-group 12 timeslots 12 type e&m-immediate-start
   ds0-group 13 timeslots 13 type e&m-immediate-start
   ds0-group 14 timeslots 14 type e&m-immediate-start
   ds0-group 15 timeslots 15 type e&m-immediate-start
   ds0-group 16 timeslots 16 type e&m-immediate-start
   ds0-group 17 timeslots 17 type e&m-immediate-start
   ds0-group 18 timeslots 18 type e&m-immediate-start
   ds0-group 19 timeslots 19 type e&m-immediate-start
   ds0-group 20 timeslots 20 type e&m-immediate-start
   ds0-group 21 timeslots 21 type e&m-immediate-start
   ds0-group 22 timeslots 22 type e&m-immediate-start
   ds0-group 23 timeslots 23 type e&m-immediate-start
   ds0-group 24 timeslots 24 type e&m-immediate-start
!
controller T1 0/3/1
 framing esf
 clock source internal
 linecode b8zs
   ds0-group 1 timeslots 1 type e&m-immediate-start
   ds0-group 2 timeslots 2 type e&m-immediate-start
   ds0-group 3 timeslots 3 type e&m-immediate-start
   ds0-group 4 timeslots 4 type e&m-immediate-start
   ds0-group 5 timeslots 5 type e&m-immediate-start
   ds0-group 6 timeslots 6 type e&m-immediate-start
   ds0-group 7 timeslots 7 type e&m-immediate-start
   ds0-group 8 timeslots 8 type e&m-immediate-start
   ds0-group 9 timeslots 9 type e&m-immediate-start
   ds0-group 10 timeslots 10 type e&m-immediate-start
   ds0-group 11 timeslots 11 type e&m-immediate-start
   ds0-group 12 timeslots 12 type e&m-immediate-start
   ds0-group 13 timeslots 13 type e&m-immediate-start
   ds0-group 14 timeslots 14 type e&m-immediate-start
   ds0-group 15 timeslots 15 type e&m-immediate-start
   ds0-group 16 timeslots 16 type e&m-immediate-start
```

```
ds0-group 17 timeslots 17 type e&m-immediate-start
   ds0-group 18 timeslots 18 type e&m-immediate-start
   ds0-group 19 timeslots 19 type e&m-immediate-start
   ds0-group 20 timeslots 20 type e&m-immediate-start
   ds0-group 21 timeslots 21 type e&m-immediate-start
   ds0-group 22 timeslots 22 type e&m-immediate-start
   ds0-group 23 timeslots 23 type e&m-immediate-start
   ds0-group 24 timeslots 24 type e&m-immediate-start
!
!
!
!--- Disable keepalive packet to multicast network on voice class and apply to LMR port
!
voice class permanent 1
signal timing oos restart 50000
signal timing oos timeout disabled
signal keepalive disabled
signal sequence oos no-action
!---Loopback0 used as source for all H323 and SCCP packets generated by CME 
interface Loopback0
ip address 11.1.1.1 255.255.255.255
h323-gateway voip interface
h323-gateway voip bind srcaddr 11.1.1.1
!
!---Vif1 (virtual host interface) used as source for all multicast packets generated by 
CME
!
interface Vif1
ip address 192.168.11.1 255.255.255.252
ip pim dense-mode
!
interface FastEthernet0/0
no ip address
shutdown
!
!---Service-engine interface used to access Cisco Unity Express
!
interface Service-Engine0/0
ip unnumbered Vlan10
service-module ip address 192.168.1.2 255.255.255.0
service-module ip default-gateway 192.168.1.1
!
interface FastEthernet0/1
no ip address
shutdown
!
interface FastEthernet0/0/0
switchport access vlan 10
no ip address
!
interface FastEthernet0/0/1
switchport access vlan 10
no ip address
!
interface FastEthernet0/0/2
switchport access vlan 10
no ip address
!
interface FastEthernet0/0/3
switchport access vlan 10
no ip address
!
interface Vlan1
```

```
no ip address
!
!---All IP phones reside on VLAN 10
interface Vlan10
ip address 192.168.1.1 255.255.255.0
ip pim dense-mode
!
ip classless
!--- Static route to reach other devices on network
ip route 0.0.0.0 0.0.0.0 192.168.1.2
!--- Static route to reach Cisco Unity Express
ip route 192.168.1.2 255.255.255.255 Service-Engine0/0
!
ip http server
ip http path flash:
!
!
tftp-server flash:P00305000301.sbn
!
control-plane
!
!
!
!---VOIP side of the Back-to-Back T1 used for bridging VOIP to
!---Multicast (Hoot n' Holler)
!---Port 0/3/0:x connects to Port 0/3/1:x
voice-port 0/3/0:1
auto-cut-through
!
voice-port 0/3/0:2
auto-cut-through
!
.
.
.
!
voice-port 0/3/0:24
auto-cut-through
!
!---Multicast side of the Back-to-Back T1 used for bridging VOIP to
!---Multicast (Hoot n' Holler)
!--- Port 0/3/1:1 - 8 is permanently trunked to multicast bridge A212
!--- Port 0/3/1:9 - 16 is permanently trunked to multicast bridge A213
!--- Port 0/3/1:17 - 24 is permanently trunked to multicast bridge A214
voice-port 0/3/1:1
auto-cut-through
 timeouts call-disconnect 3
 connection trunk A212
!
.
.
.
!
voice-port 0/3/1:9
auto-cut-through
 timeouts call-disconnect 3
 connection trunk A213
!
.
.
.
!
voice-port 0/3/1:17
auto-cut-through
```

```
timeouts call-disconnect 3
connection trunk A214
.
.
.
!
!--- Analog FXO lines on port 0/2/x route incoming calls to CUE AA external extension 203
voice-port 0/2/0
connection plar opx 203
!
voice-port 0/2/1
connection plar opx 203
!
voice-port 0/2/2
connection plar opx 203
!
voice-port 0/2/3
connection plar opx 203
!
!--- LMR devices are connected to E&M ports 0/1/x. The E&M ports are permanently trunked 
to multicast conference bridges. Port 0/1/0 will send and receive audio from conference 
A212 and port 0/1/1 will send and receive audio from conference A213.
voice-port 0/1/0
voice-class permanent 1
lmr m-lead audio-gate-in
lmr e-lead voice
auto-cut-through
operation 4-wire
type 3
 signal lmr
timeouts call-disconnect 3
connection trunk A212
!
voice-port 0/1/1
voice-class permanent 1
lmr m-lead audio-gate-in
 lmr e-lead voice
auto-cut-through
operation 4-wire
type 3
signal lmr
timeouts call-disconnect 3
connection trunk A213
!
!--- Dial-peers to route extension 212 to T1 loopback, which is trunked to bridge A212
dial-peer voice 1 pots
preference 1
destination-pattern 212
port 0/3/0:1
!
.
.
.
!
dial-peer voice 8 pots
preference 8
destination-pattern 212
port 0/3/0:8
!
!--- Dial-peers to route extension 213 to T1 loopback, which is trunked to bridge A213
dial-peer voice 9 pots
preference 1
destination-pattern 213
port 0/3/0:9
```

```
!
.
.
.
!
dial-peer voice 16 pots
preference 8
destination-pattern 213
port 0/3/0:16
!
!--- Dial-peers to route extension 214 to T1 loopback, which is trunked to bridge A214
dial-peer voice 17 pots
preference 1
destination-pattern 214
port 0/3/0:17
!
.
.
.
!
dial-peer voice 24 pots
preference 8
destination-pattern 214
port 0/3/0:24
!--- Dial-peer to route calls to CUE AA for internal ext. 202 and external ext. 203
dial-peer voice 200 voip
destination-pattern 20.
 session protocol sipv2
 session target ipv4:192.168.1.2
dtmf-relay sip-notify
codec g711ulaw
no vad
!
!--- Dial-peers for multicast bridges
dial-peer voice 212 voip
destination-pattern A212
voice-class permanent 1
session protocol multicast
 session target ipv4:237.111.0.0:22222
dtmf-relay cisco-rtp
codec g711ulaw
vad aggressive
!
dial-peer voice 213 voip
destination-pattern A213
voice-class permanent 1
 session protocol multicast
session target ipv4:237.111.0.1:22222
dtmf-relay cisco-rtp
codec g711ulaw
vad aggressive
!
dial-peer voice 214 voip
destination-pattern A214
voice-class permanent 1
 session protocol multicast
 session target ipv4:237.111.0.2:22222
dtmf-relay cisco-rtp
codec g711ulaw
vad aggressive
!
telephony-service
load 7960-7940 P00305000301
```

```
max-ephones 24
max-dn 144
ip source-address 11.1.1.1 port 2000
 create cnf-files version-stamp Jan 01 2002 00:00:00
voicemail 200
web admin system name cisco password cisco
max-conferences 8 gain -6
transfer-system full-consult
!
!
ephone-dn 1 dual-line
number 150
!
.
.
```
### 次の作業

.

ミートミー会議用の自動アテンダント スクリプト ファイルをロードし、設定します。GUI ウィンドウ およびメニューへのログインの詳細については[、](http://www.cisco.com/en/US/docs/voice_ip_comm/unity_exp/roadmap/cuedocs.html) [http://www.cisco.com/en/US/docs/voice\\_ip\\_comm/unity\\_exp/roadmap/cuedocs.html](http://www.cisco.com/en/US/docs/voice_ip_comm/unity_exp/roadmap/cuedocs.html) にある『*Cisco Unity Express GUI Administrator Guide*』を参照してください。

- ステップ **1** [「](http://www.cisco.com/kobayashi/sw-center/)Download Software」サイトに移動します。Conference Express TCL および AA 音声ファイル (conf-express.zip)をダウンロードします。PC 上のフォルダにアーカイブを展開します。
- ステップ **2** 管理者として Cisco Unity Express へログインします。
- **ステップ 3** 「ボイスメール (Voice mail) ] > [ 自動アテンダント (Auto Attendant) ] メニューに移動して [ 追加 (Add)] をクリックします。[ 新しい自動アテンダントの追加(Add a New Automated Attendant)] ウィンドウが表示されます。
- **ステップ 4** [自動アテンダントの選択 (Select Automated Attendant)]領域で、次の表に記載されているパラメー タを設定します。該当するフィールドに必要な情報を入力します。

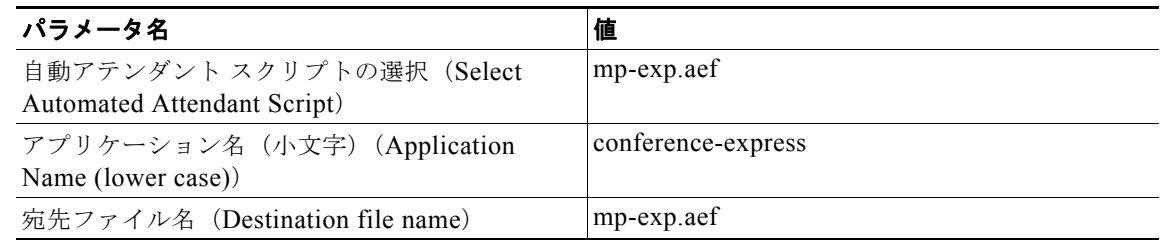

- ステップ **5** [ 次へ(Next)] をクリックします。[ アップロード(Upload)] ウィンドウが表示されます。
- ステップ **6** 使用している PC から自動アテンダント アプリケーションへスクリプト(mp-exp.aef)をアップロード します。詳細については、オンライン ヘルプを参照してください。
- ステップ **7** [ 新しい自動アテンダントの追加(Add a New Automated Attendant)] ウィンドウで、ダイヤル プラン で定義したとおりの数、および次の表に記載されている値でパラメータを設定します。該当するフィー ルドに必要な情報を入力します。ダイヤル プランの情報については[、「ダイヤル](#page-6-2) プラン」(P.953)を参 照してください。

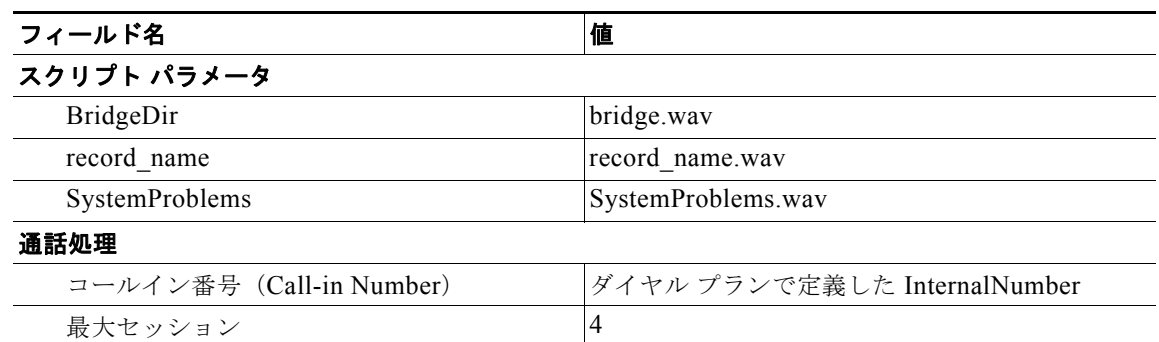

- **ステップ 8** [終了(Finish)] をクリックします。
- **ステップ 9** [管理(Administration)] > [コールイン番号(Call-In Numbers)] メニューに移動して [ 追加(Add) ] をクリックします。
- ステップ **10** [ コールイン番号の追加(Add a Call-In Number)] ウィンドウで、次の表に記載されているパラメータ を設定します。該当するフィールドに必要な情報を入力します。

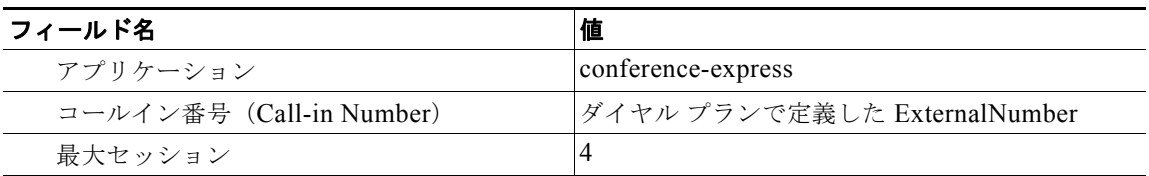

- ステップ **11** [ 追加(Add)] をクリックします。
- **ステップ 12** 「管理(Administration)] > [コールイン番号 (Call-In Numbers) ] ウィンドウで、conference-express アプリケーションに対して 2 つのコールイン番号がイネーブルになっていることを確認します。

# <span id="page-34-0"></span>会議の設定例

ここでは、次の設定例について説明します。

- **•** [「基本的な会議:例」\(](#page-34-1)P.981)
- **•** [「会議の終了オプション:例」\(](#page-35-0)P.982)
- **•** 「同じルータ上の DSP ファームと [Cisco Unified CME](#page-36-0):例」(P.983)
- **•** 「異なるルータ上の DSP ファームと [Cisco Unified CME](#page-40-0):例」(P.987)

## <span id="page-34-1"></span>基本的な会議:例

次の例では、Cisco Unified IP Phone に対して会議の最大数を 4 に設定し、会議に参加しているリモー ト PSTN または VoIP コールからの受信オーディオ パケットに対して 6 db のゲインを設定します。

```
telephony-service
max-conferences 4 gain 6
```
## <span id="page-35-0"></span>会議の終了オプション:例

次の例では、内線 3555 が 3 者間会議を開始します。会議が確立されると、内線 3555 は [ 会議 (Confrn)] ソフトキーを押して、接続していた最後の参加者を切断し、接続していた最初の参加者を 接続したままにすることができます。内線 3555 が電話を切って会議から退出すると、残りの 2 人の一 方が Cisco Unified CME システムに対してローカルな場合は、残りの 2 人の参加者が接続されたまま になります。

ephone-dn 35 number 3555

ephone 24 button 1:35 keep-conference drop-last local-only

次の例では、内線 3666 が 3 者間会議を開始します。会議が確立されると、内線 3666 は [ 会議 (Confrn)] ソフトキーを押して、接続していた最後の参加者を切断し、接続していた最初の参加者を 接続したままにすることができます。また、内線 3666 は電話を切るか、または [ 終了 (EndCall) ] ソ フトキーを押して会議から退出し、他の 2 人の参加者を接続したままにすることができます。

```
ephone-dn 36
number 3666
```
ephone 25 button 1:36 keep-conference drop-last endcall

次の例では、内線 3777 が 3 者間会議を開始します。会議が確立されると、内線 3777 は [ 会議 (Confrn)] ソフトキーを押して、接続していた最後の参加者を切断し、接続していた最初の参加者を 接続したままにすることができます。また、内線 3777 は電話を切るか、または [ 終了 (EndCall) ] ソ フトキーを押して会議から退出し、2 人の参加者の一方が Cisco Unified CME システムに対してローカ ルな場合のみ、残りの 2 人の参加者を接続したままにすることができます。

```
ephone-dn 38
number 3777
```
ephone 27 button 1:38 keep-conference drop-last endcall local-only

次の例では、内線 3999 が 3 者間会議を開始します。会議が確立された後、内線 3999 は電話を切るか、 または [ 終了 (EndCall) ] ソフトキーを押して会議から退出し、2 人の参加者のうちの一方が Cisco Unified CME システムに対してローカルな場合のみ、残りの 2 人の参加者を接続したままにする ことができます。また、内線 3999 は [ 会議(Confrn)] ソフトキーを使用して会議を中断して、残り の2人の参加者を接続したままにすることができます。

```
ephone-dn 39
number 3999
```
ephone 29 button 1:39 keep-conference endcall local-only

## <span id="page-36-0"></span>同じルータ上の **DSP** ファームと **Cisco Unified CME**:例

<span id="page-36-1"></span>この例では[、図](#page-36-1) 51 に示すように DSP ファームと Cisco Unified CME が同じルータ上にあります。

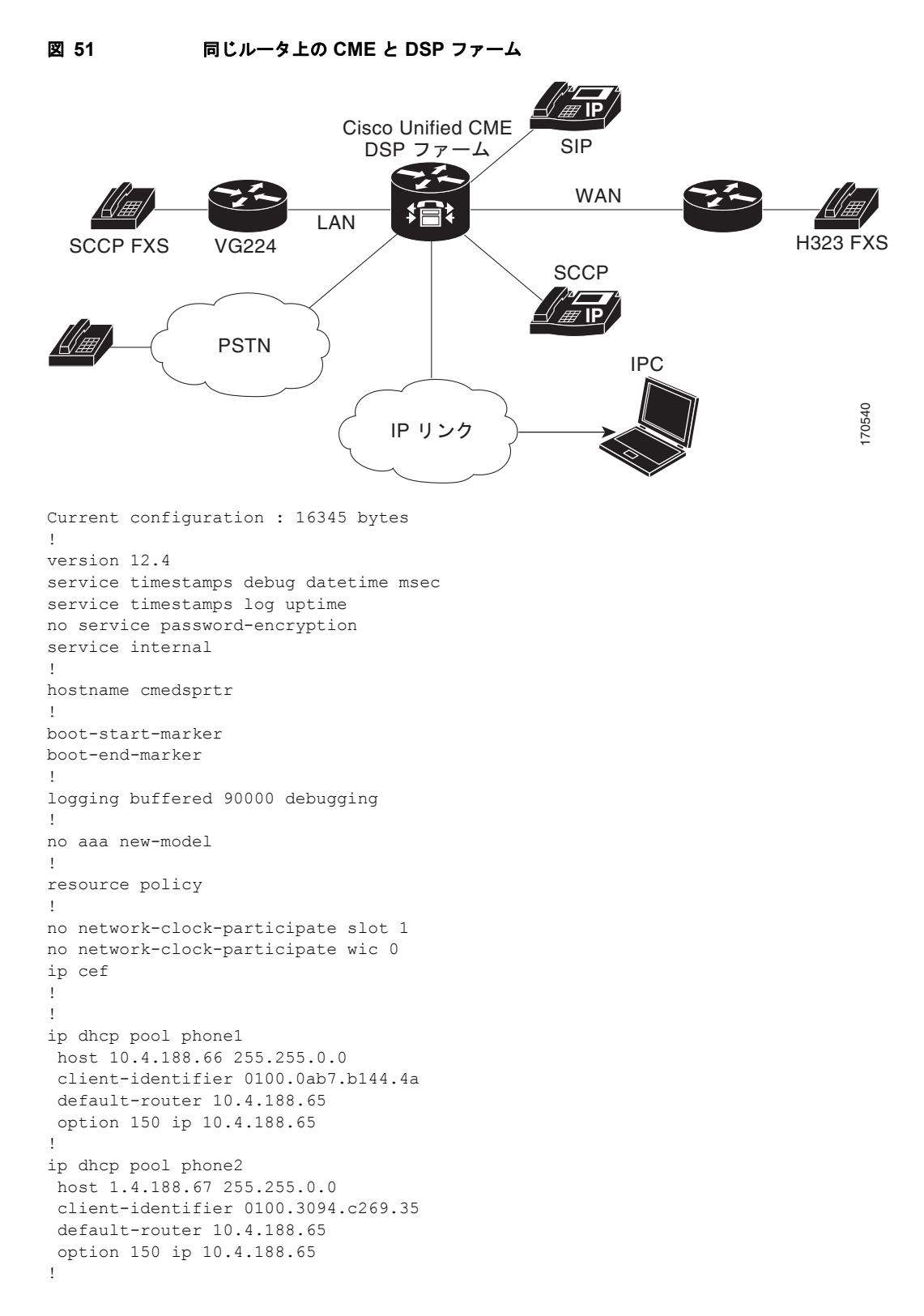

!

```
voice-card 1
dsp services dspfarm
!
!
voice call send-alert
voice call carrier capacity active
!
voice service voip
allow-connections h323 to h323 
supplementary-service h450.12
h323
!
!
!
!
controller E1 1/0
framing NO-CRC4
!
controller E1 1/1
!
!
interface FastEthernet0/0
ip address 10.4.188.65 255.255.0.0
duplex auto
speed auto
no keepalive
no cdp enable
no clns route-cache
!
interface FastEthernet0/1
no ip address
shutdown
duplex auto
speed auto
no clns route-cache
!
ip route 10.4.0.0 255.255.0.0 FastEthernet0/0
ip route 192.168.254.254 255.255.255.255 10.4.0.1
!
ip http server
!
!
control-plane
!
!
sccp local FastEthernet0/0
sccp ccm 10.4.188.65 identifier 1 version 4.0
sccp
!
sccp ccm group 123
associate ccm 1 priority 1
associate profile 1 register mtp00097c5e9ce0
keepalive retries 5
! 
!
dspfarm profile 1 conference
codec g711ulaw
codec g711alaw
codec g729ar8
codec g729abr8
codec g729r8
codec g729br8
maximum sessions 6
```
**Cisco Unified Communications Manager Express System** アドミニストレータ ガイド

```
associate application SCCP
!
dial-peer cor custom
!
!
!
dial-peer voice 6 voip
destination-pattern 6...
session target ipv4:10.4.188.90
!
telephony-service
conference hardware
load 7960-7940 P00307020400
load 7905 CP7905060100SCCP050309A.sbin
max-ephones 48
max-dn 180
ip source-address 10.4.188.65 port 2000
 timeouts ringing 500
 system message MY MELODY (2611)
 sdspfarm units 4
 sdspfarm tag 1 mtp00097c5e9ce0
max-conferences 4 gain -6
call-forward pattern ....
transfer-system full-consult
 transfer-pattern 7...
transfer-pattern ....
create cnf-files version-stamp Jan 01 2002 00:00:00
!
!
ephone-template 1
softkeys hold Newcall Resume Select Join
softkeys idle Cfwdall ConfList Dnd Gpickup HLog Join Login Newcall Pickup Redial RmLstC
softkeys seized Redial Pickup Gpickup HLog Meetme Endcall
softkeys connected Acct ConfList Confrn Endcall Flash HLog Hold Join Park RmLstC Select
 Trnsfer
!
!
ephone-dn 1 dual-line
number 8001
name melody-8001
!
!
ephone-dn 2 dual-line
number 8002
!
!
ephone-dn 3 dual-line
number 8003
!
!
ephone-dn 4 dual-line
number 8004
!
!
ephone-dn 5 dual-line
number 8005
!
!
ephone-dn 6 dual-line
number 8006
!
!
ephone-dn 7 dual-line
number 8007
```
!

! ephone-dn 8 dual-line number 8008 ! ! ephone-dn 60 dual-line number 8887 conference meetme no huntstop ! ! ephone-dn 61 dual-line number 8887 conference meetme preference 1 no huntstop ! ! ephone-dn 62 dual-line number 8887 conference meetme preference 2 no huntstop ! ! ephone-dn 63 dual-line number 8887 conference meetme preference 3 ! ! ephone-dn 64 dual-line number 8889 name Conference conference ad-hoc no huntstop ! ! ephone-dn 65 dual-line number 8889 name Conference conference ad-hoc preference 1 no huntstop ! ! ephone-dn 66 dual-line number 8889 name Conference conference ad-hoc preference 2 no huntstop ! ! ephone-dn 67 dual-line number 8889 name Conference conference ad-hoc preference 3 ! ! ephone 1 ephone-template 1

**Cisco Unified Communications Manager Express System** アドミニストレータ ガイド

```
mac-address 0030.94C2.6935
 type 7960
button 1:1 2:2
!
!
ephone 2
ephone-template 1
mac-address 000A.B7B1.444A
 type 7940
button 1:4 2:8
!
line con 0
exec-timeout 0 0
line aux 0
exec-timeout 0 0
line vty 0 4
exec-timeout 0 0
login
line vty 5 15
login
!
!
end
```
## <span id="page-40-0"></span>異なるルータ上の **DSP** ファームと **Cisco Unified CME**:例

この例では[、図](#page-40-1) 52 に示すように、DSP ファームと Cisco Unified CME が異なるルータ上にあります。

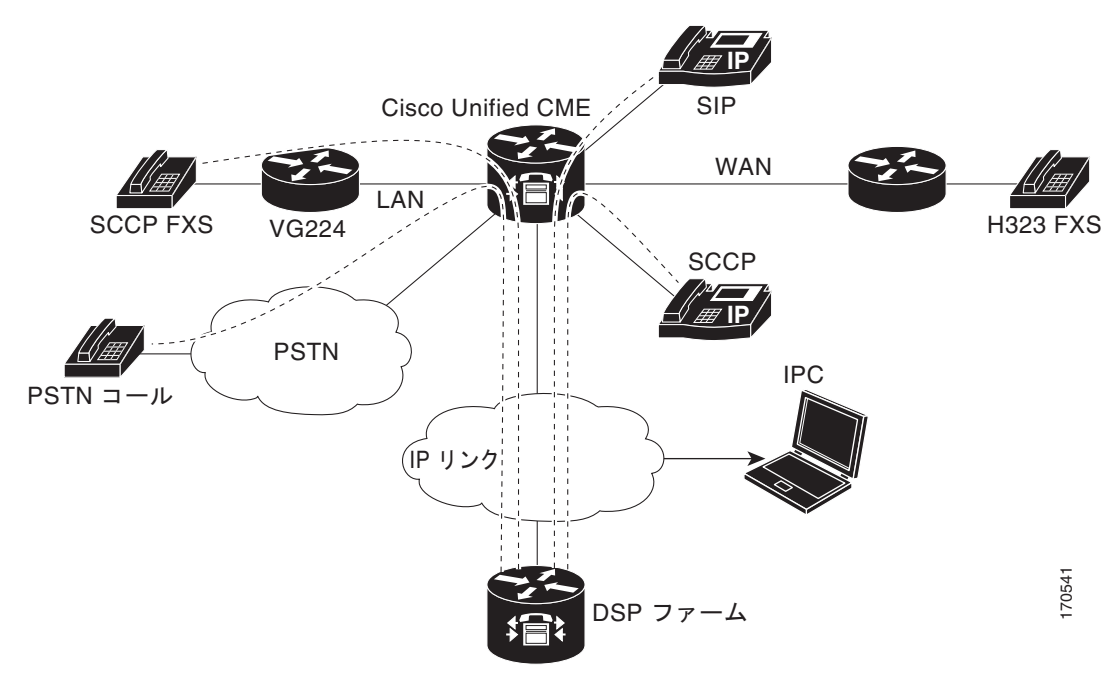

<span id="page-40-1"></span>図 **52** 異なるルータ上の **Cisco Unified CME** と **DSP** ファーム

この項には、次のルータの設定例があります。

- **•** 「[Cisco Unified CME](#page-41-0) ルータの設定:例」(P.988)
- **•** 「DSP ファーム [ルータの設定:例」\(](#page-47-0)P.994)

### <span id="page-41-0"></span>**Cisco Unified CME** ルータの設定:例

```
Current configuration : 5659 bytes 
!
version 12.4 
no service timestamps debug uptime 
no service timestamps log uptime
no service password-encryption
!
boot-start-marker
boot-end-marker
!
!
card type command needed for slot 1
logging buffered 3000000 debugging
!
no aaa new-model
!
resource policy
!
no network-clock-participate slot 1
no network-clock-participate aim 0
!
voice-card 1
no dspfarm
!
voice-card 3
dspfarm
!
ip cef
!
!
no ip dhcp use vrf connected
!
ip dhcp pool IPPhones
network 10.15.15.0 255.255.255.0
option 150 ip 10.15.15.1
default-router 10.15.15.1
!
!
interface FastEthernet0/0
ip address 10.3.111.102 255.255.0.0
duplex auto
speed auto
! 
interface FastEthernet0/1
no ip address
duplex auto
speed auto
!
interface FastEthernet0/1.1
encapsulation dot1Q 10
ip address 10.15.14.1 255.255.255.0
!
interface FastEthernet0/1.2
encapsulation dot1Q 20
ip address 10.15.15.1 255.255.255.0
!
ip route 0.0.0.0 0.0.0.0 10.5.51.1
ip route 0.0.0.0 0.0.0.0 10.3.0.1
!
ip http server
!
```

```
!
!
!
control-plane!
!
!
!
dial-peer voice 1 voip
destination-pattern 3...
 session target ipv4:10.3.111.101
!
!
telephony-service
conference hardware
load 7910 P00403020214
load 7960-7940 P003-07-5-00
max-ephones 50
max-dn 200
 ip source-address 10.15.15.1 port 2000
 sdspfarm units 4
 sdspfarm transcode sessions 12
sdspfarm tag 1 confer1
sdspfarm tag 4 xcode1
max-conferences 8 gain -6
moh flash:music-on-hold.au
multicast moh 239.0.0.0 port 2000
transfer-system full-consult
create cnf-files version-stamp Jan 01 2002 00:00:00
!
!
ephone-template 1
softkeys hold Resume Newcall Select Join
softkeys idle Redial Newcall ConfList RmLstC Cfwdall Join Pickup Login HLog Dnd Gpickup
softkeys seized Endcall Redial Cfwdall Meetme Pickup Callback
softkeys alerting Endcall Callback
softkeys connected Hold Endcall Confrn Trnsfer Select Join ConfList RmLstC Park Flash
!
ephone-dn 1 dual-line
number 6000
!
!
ephone-dn 2 dual-line
number 6001
!
!
ephone-dn 3 dual-line
number 6002
!
!
ephone-dn 4 dual-line
number 6003
!
!
ephone-dn 5 dual-line
number 6004
!
!
ephone-dn 6 dual-line
number 6005
!
!
ephone-dn 7 dual-line
number 6006
!
```
!

ephone-dn 8 dual-line number 6007 ! ! ephone-dn 9 dual-line number 6008 ! ! ephone-dn 10 dual-line number 6009 ! ! ephone-dn 11 number 6011 ! ! ephone-dn 12 number 6012 ! ! ephone-dn 13 number 6013 ! ! ephone-dn 14 number 6014 ! ! ephone-dn 15 number 6015 ! ! ephone-dn 16 number 6016 ! ! ephone-dn 17 number 6017 ! ! ephone-dn 18 number 6018 ! ! ephone-dn 19 number 6019 ! ! ephone-dn 20 number 6020 ! ! ephone-dn 21 number 6021 ! ! ephone-dn 22 number 6022 ! ! ephone-dn 23 number 6023 !

!

```
ephone-dn 24
number 6024
!
!
ephone-dn 25 dual-line
number 6666
conference meetme
preference 1
no huntstop
!
!
ephone-dn 26 dual-line
number 6666
conference meetme
preference 2
no huntstop
!
!
ephone-dn 27 dual-line
number 6666
conference meetme
preference 3
no huntstop
!
!
ephone-dn 28 dual-line
number 6666
conference meetme
preference 4
no huntstop
!
!
ephone-dn 29 dual-line
number 8888
conference meetme
preference 1
no huntstop
!
!
ephone-dn 30 dual-line
number 8888
conference meetme
preference 2
no huntstop
!
!
ephone-dn 31 dual-line
number 8888
conference meetme
preference 3
no huntstop
!
!
ephone-dn 32 dual-line
number 8888
 conference meetme
preference 4
!
!
ephone-dn 33
number 6033
!
!
```
ephone-dn 34 number 6034 ! ! ephone-dn 35 number 6035 ! ! ephone-dn 36 number 6036 ! ! ephone-dn 37 number 6037 ! ! ephone-dn 38 number 6038 ! ! ephone-dn 39 number 6039 ! ! ephone-dn 40 number 6040 ! ! ephone-dn 41 dual-line number 6666 conference meetme preference 5 no huntstop ! ! ephone-dn 42 dual-line number 6666 conference meetme preference 6 no huntstop ! ! ephone-dn 43 dual-line number 6666 conference meetme preference 7 no huntstop ! ! ephone-dn 44 dual-line number 6666 conference meetme preference 8 no huntstop ! ! ephone-dn 45 dual-line number 6666 conference meetme preference 9 no huntstop ! ! ephone-dn 46 dual-line

```
number 6666
 conference meetme
preference 10
no huntstop
!
!
ephone-dn 47 dual-line
number 6666
conference meetme
preference 10
no huntstop
!
!
ephone-dn 48 dual-line
number 6666
conference meetme
preference 10
!
!
ephone-dn 51 dual-line
number A0001
name conference
conference ad-hoc
preference 1
no huntstop
!
!
ephone-dn 52 dual-line
number A0001
name conference
conference ad-hoc
preference 2
no huntstop
!
!
ephone-dn 53 dual-line
number A0001
name conference
conference ad-hoc
preference 3
no huntstop
!
!
ephone-dn 54 dual-line
number A0001
name conference
 conference ad-hoc
preference 4
!
!
ephone 1
ephone-template 1
mac-address C863.B965.2401
type anl
button 1:1
!
!
!
ephone 2
ephone-template 1
mac-address 0016.C8BE.A04A
 type 7920
!
!
```
!

ephone 3 ephone-template 1 mac-address C863.B965.2400 type anl button 1:2 ! ! ! ephone 4 no multicast-moh ephone-template 1 mac-address 0017.952B.7F5C type 7912 button 1:4 ! ! ! ephone 5 ephone-template 1 ephone 6 no multicast-moh ephone-template 1 mac-address 0017.594F.1468 type 7961GE button 1:6 ! ! ! ephone 11 ephone-template 1 mac-address 0016.C8AA.C48C button 1:10 2:15 3:16 4:17 button 5:18 6:19 7:20 8:21 button 9:22 10:23 11:24 12:33 button 13:34 14:35 15:36 16:37 button 17:38 18:39 19:40 ! ! line con 0 line aux 0 line vty 0 4 login ! ! end

### <span id="page-47-0"></span>**DSP** ファーム ルータの設定:例

```
Current configuration : 2179 bytes
!
! Last configuration change at 05:47:23 UTC Wed Jul 12 2006
!
version 12.4
service timestamps debug datetime msec localtime
no service timestamps log uptime
no service password-encryption
hostname dspfarmrouter
!
boot-start-marker
boot-end-marker
!
```
!

```
card type command needed for slot 1
logging buffered 4096 debugging
enable password lab
!
no aaa new-model
!
resource policy
!
no network-clock-participate slot 1
!
!
ip cef
!
!
no ip domain lookup
!
!
voice-card 0
no dspfarm
!
voice-card 1
no dspfarm
dsp services dspfarm
interface GigabitEthernet0/0
ip address 10.3.111.100 255.255.0.0
 duplex auto
speed auto
! 
interface GigabitEthernet0/1.1
encapsulation dot1Q 100
ip address 192.168.1.10 255.255.255.0
!
interface GigabitEthernet0/1.2
encapsulation dot1Q 200
ip address 192.168.2.10 255.255.255.0
!
interface GigabitEthernet0/1.3
encapsulation dot1Q 10
ip address 10.15.14.10 255.255.255.0
!
interface GigabitEthernet0/1.4
encapsulation dot1Q 20
ip address 10.15.15.10 255.255.255.0
!
ip route 10.0.0.0 255.0.0.0 10.3.0.1
ip route 192.168.0.0 255.0.0.0 10.3.0.1
!
!
ip http server
!
!
!
!
control-plane
!
sccp local GigabitEthernet0/0
sccp ccm 10.15.15.1 identifier 1 version 4.1
!
!
sccp ccm group 1
associate ccm 1 priority 1
associate profile 101 register confer1
```

```
associate profile 103 register xcode1
!
!
dspfarm profile 103 transcode
codec g711ulaw
codec g711alaw
codec g729r8
maximum sessions 6
associate application SCCP
!
dspfarm profile 101 conference
codec g711ulaw
codec g711alaw
codec g729r8
maximum sessions 5
associate application SCCP
!
!
!
!
line con 0
exec-timeout 0 0
line aux 0
line vty 0 4
session-timeout 300
exec-timeout 0 0
password 
no login
!
scheduler allocate 20000 1000
!
end
```
<span id="page-49-0"></span>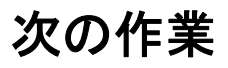

#### **[**会議(**Conference**)**]** ソフトキー使用の制御

キーの表示を削除せずに、[ 会議(Confrn)] ソフトキーの機能をブロックするには、**features blocked** コマンドが含まれている ephone テンプレートを作成および適用します。詳細については、「テンプ レートの作成」(P.1533)を参照してください。

1 台以上の電話機から [ 会議(Confrn)] ソフトキーを削除するには、該当する **softkeys** コマンドが含 まれている ephone テンプレートを作成および適用します。詳細については、「ソフトキーのカスタマ イズ」(P.1347)を参照してください。

# <span id="page-50-0"></span>その他の参考資料

会議に関連する参考資料については、次の各項を参照してください。

## 関連資料

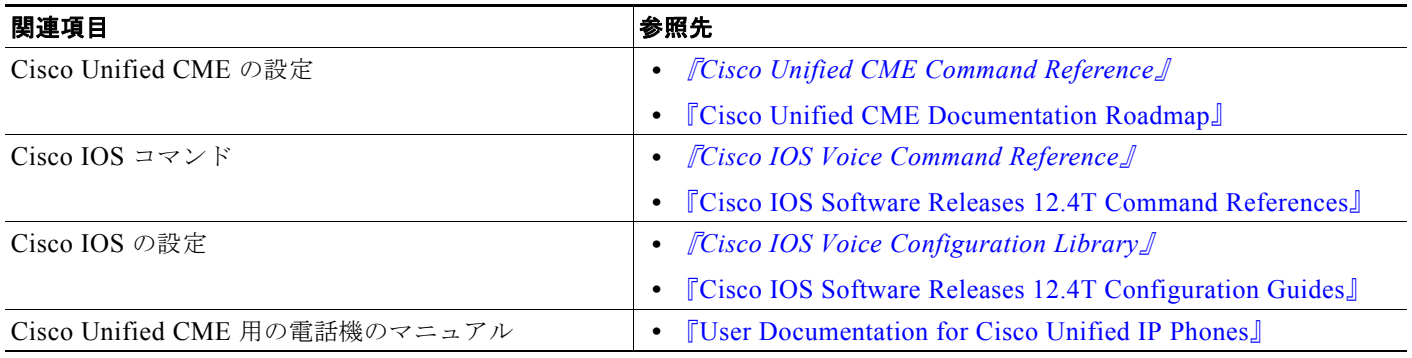

# シスコのテクニカル サポート

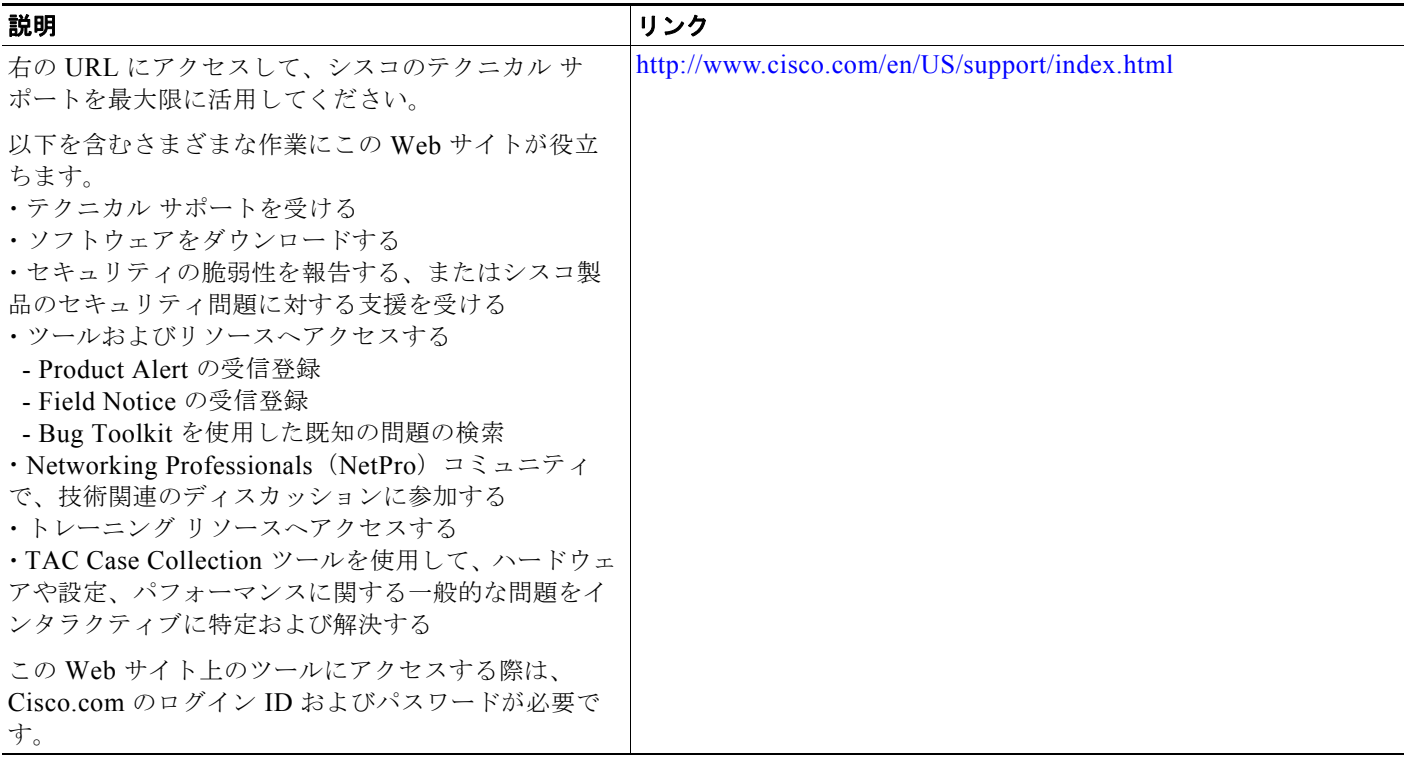

# <span id="page-51-0"></span>会議の機能情報

表 [71](#page-51-1) に、このモジュールで説明した機能、およびバージョンごとの拡張機能を示します。

特定の Cisco Unified CME バージョンをサポートするための適切な Cisco IOS リリースを判断するに は、[http://www.cisco.com/en/US/docs/voice\\_ip\\_comm/cucme/requirements/guide/33matrix.htm](http://www.cisco.com/en/US/docs/voice_ip_comm/cucme/requirements/guide/33matrix.htm) にあ る『*Cisco Unified CME and Cisco IOS Software Version Compatibility Matrix*』を参照してください。

プラットフォームのサポートおよびソフトウェア イメージのサポートに関する情報を検索するには、 Cisco Feature Navigator を使用します。Cisco Feature Navigator では、特定のソフトウェア リリース、 フィーチャ セット、またはプラットフォームをサポートしている Cisco IOS ソフトウェア イメージを 確認できます。Cisco Feature Navigator にアクセスするには、<http://www.cisco.com/go/cfn> に移動しま す。Cisco.com のアカウントは必要ありません。

(注) 表 [71](#page-51-1) には、特定の機能に対するサポートを導入した Cisco Unified CME のバージョンが示されていま す。特に明記されていない限り、Cisco Unified CME ソフトウェアの後続のバージョンでもこの機能 をサポートします。

#### <span id="page-51-1"></span>表 **71** 会議の機能情報

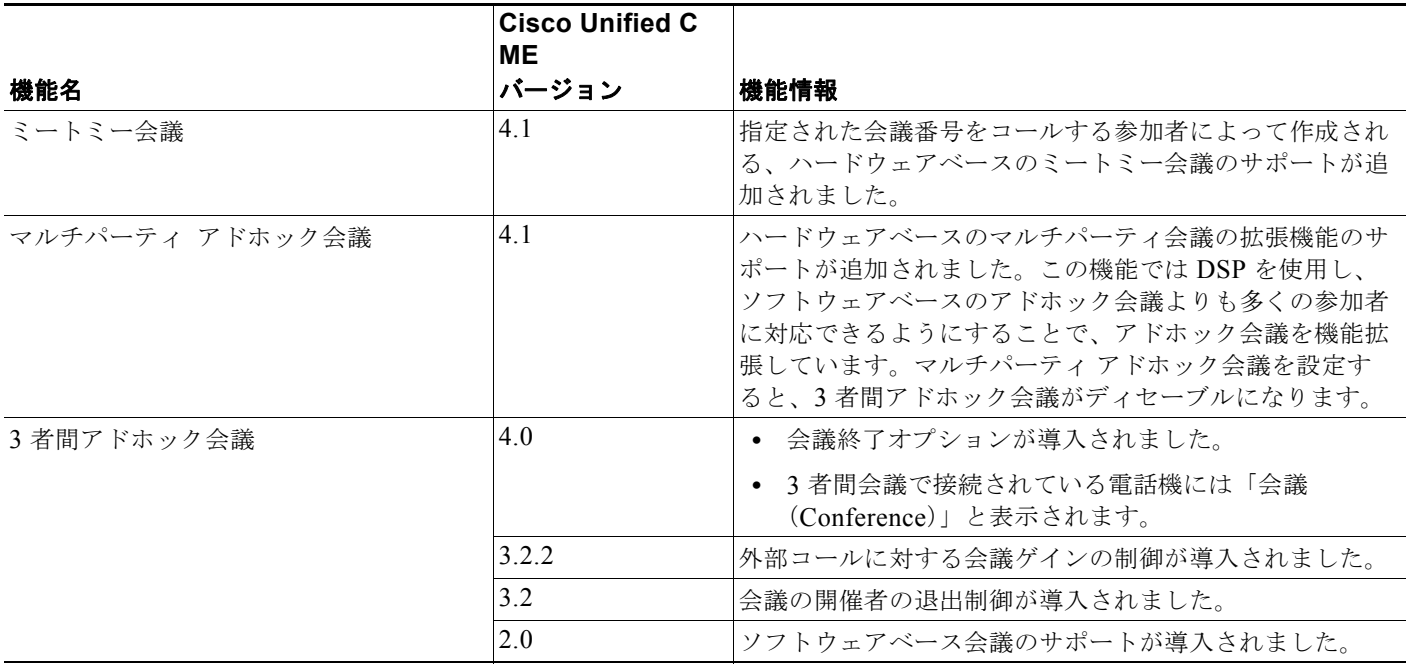